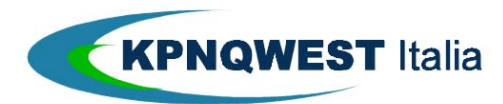

# **INTEGRAZIONE DEI SISTEMI AZIENDALI CON DOCUMATICA**

## Sommario

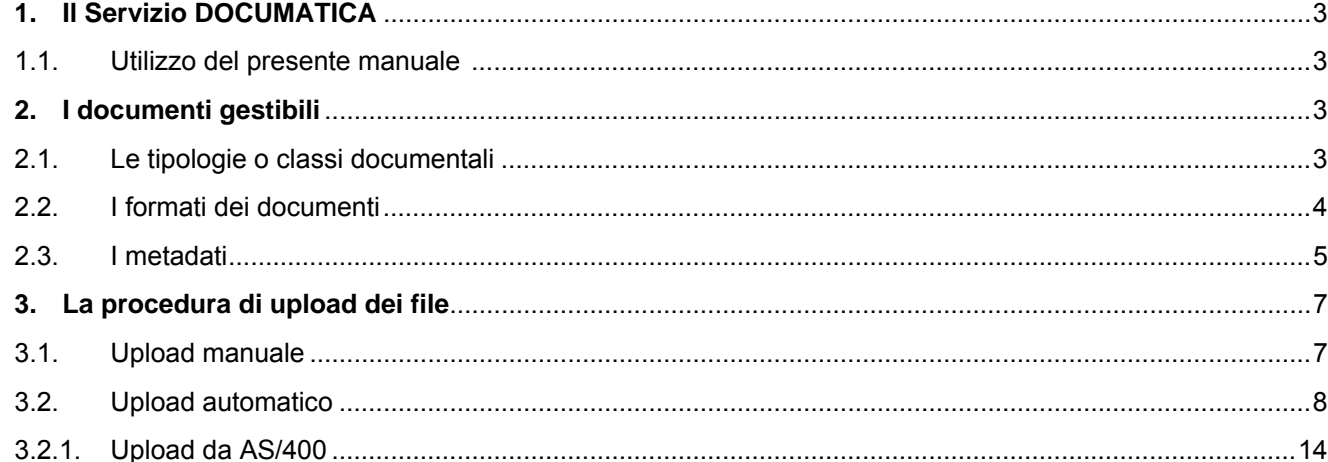

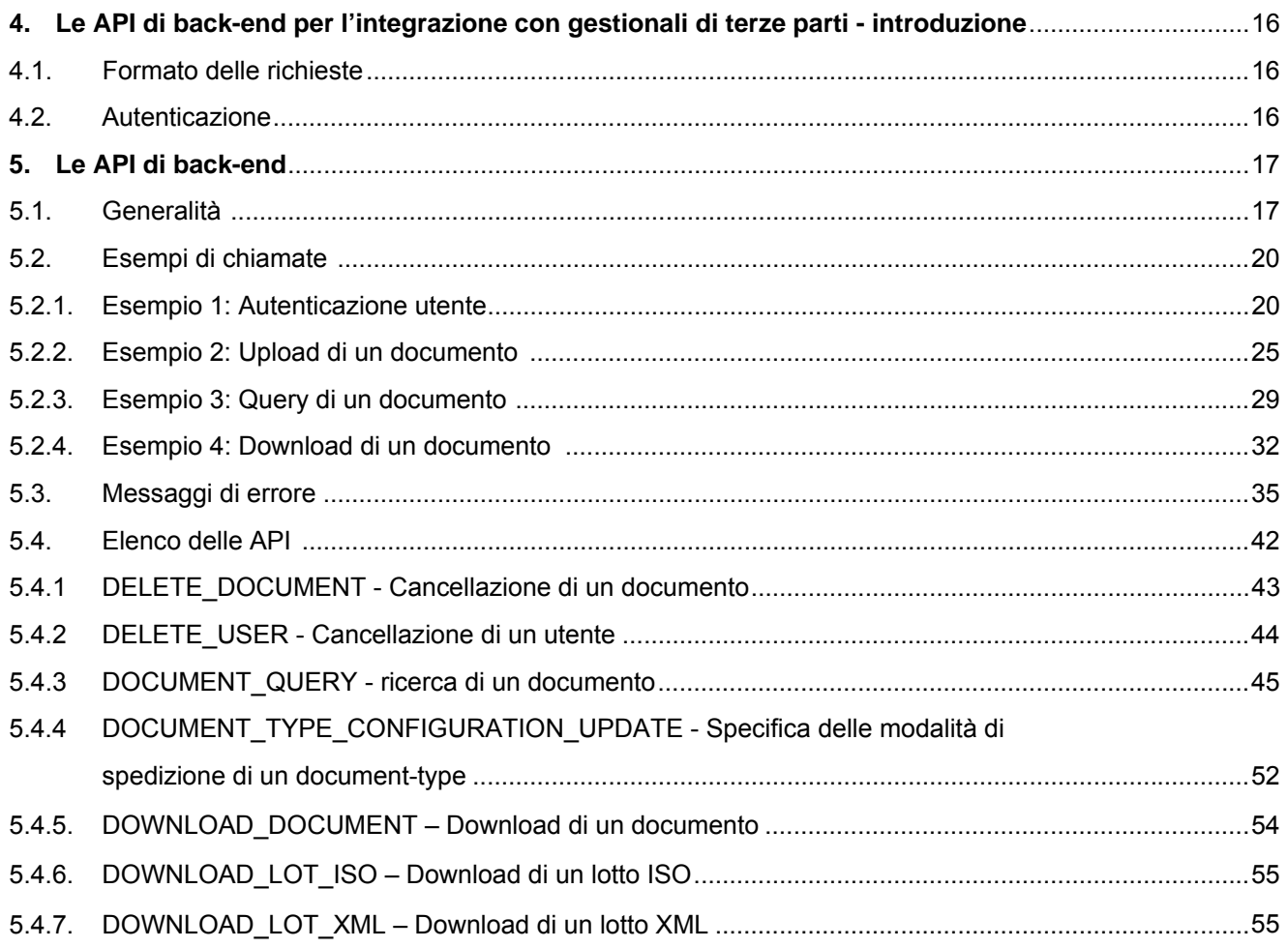

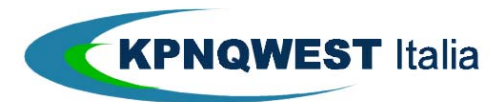

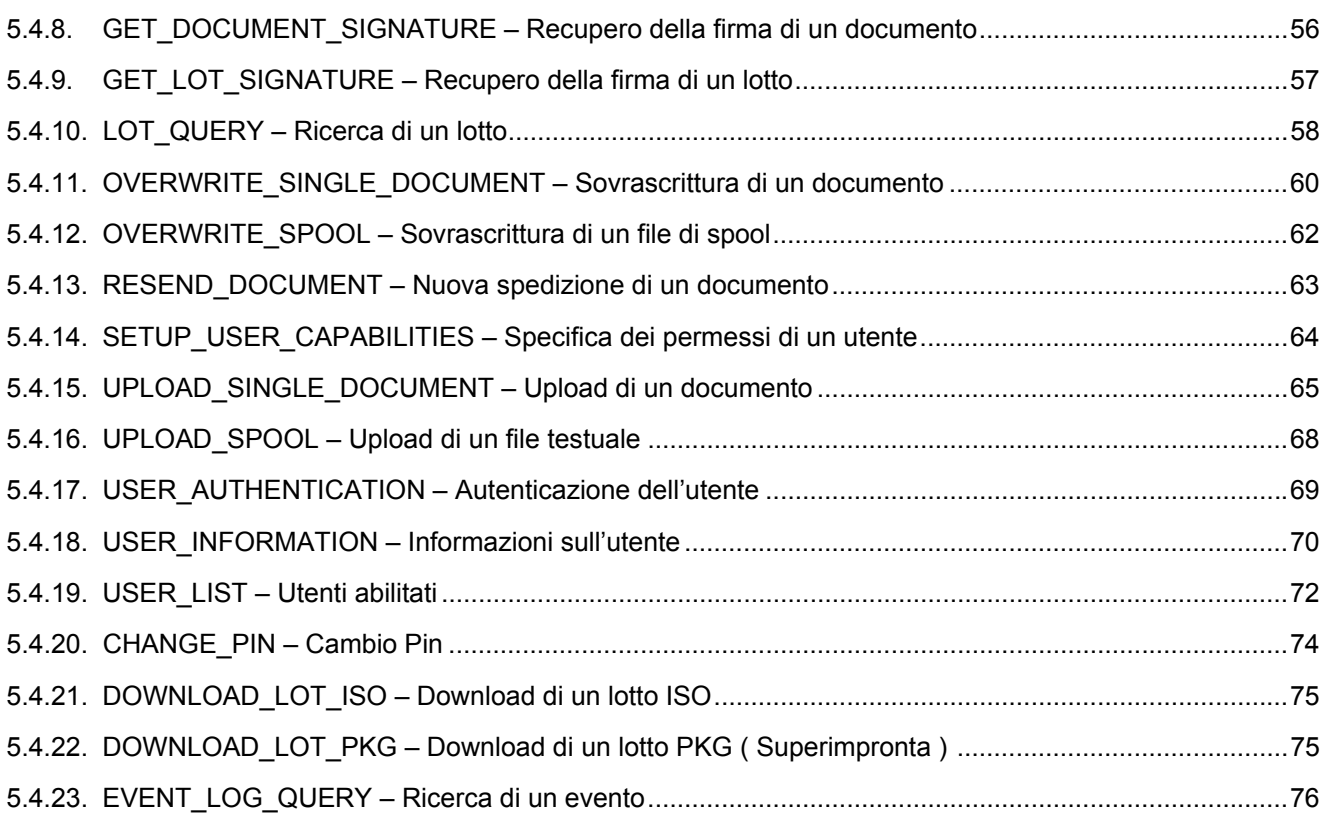

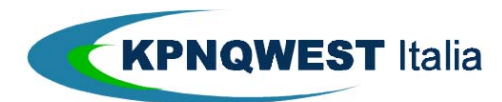

# **IL SERVIZIO DOCUMATICA**

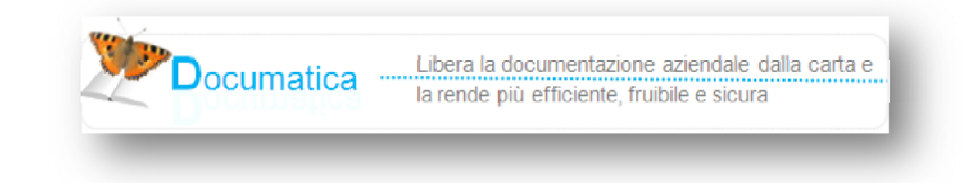

Il servizio **Documatica** di KPNQwest Italia spa (di seguito chiamata KQI) fornisce:

- Un servizio di **archiviazione** dei documenti del cliente, sia per i documenti digitali (ad esempio le fatture emesse) che per quelli analogici (ad esempio le fatture ricevute). Ogni documento può essere trovato sulla base di chiavi di ricerca ("metadati") e visualizzato o stampato, per una durata di 10 anni dalla sua emissione;
- Un servizio di **conservazione sostitutiva** dei documenti fiscali, con la possibilità di delegare a KQI anche il ruolo del **responsabile della conservazione**;
- Un servizio di **distribuzione documentale**, che permette una spedizione dei documenti ai destinatari, utilizzando diversi canali: email, fax, busta affrancata;
- Una sofisticata gestione delle abilitazioni all'accesso dei documenti da parte degli utenti, che permette di definire i ruoli degli utenti in maniera flessibile e potente;
- Un sistema completamente in **outsourcing**: il servizio è fornito in modalità Saas, "software as a service", e il cliente non deve acquistare né hardware né software dedicati; le prestazioni e l'affidabilità del servizio sono monitorate e garantite da KQI, senza che il cliente debba occuparsene. Il cliente può delegare a KQI anche la figura del responsabile della conservazione, richiesta dalla normativa.

#### 1.1. UTILIZZO DEL PRESENTE MANUALE

Il presente manuale per l'integrazione dei servizi Documatica ha un duplice utilizzo:

- Rivolto all'**utente finale**, spiega come utilizzare Documatica per l'archiviazione, conservazione e spedizione dei documenti, illustrando gli aspetti dell'integrazione dei sistemi informativi del cliente con il servizio Documatica. I capitoli destinati a tale scopo sono i primi 3
- Rivolto alla **software house**, spiega come utilizzare il "motore" di Documatica per integrare le funzionalità dei programmi della software house, aggiungendo le funzionalità di archiviazione, conservazione e spedizione dei documenti, alle soluzioni gestionali della stessa software house. I capitoli 4 e 5 sono destinati a tale scopo.

## **2. I DOCUMENTI GESTIBILI**

#### 1.2. LE TIPOLOGIE O CLASSI DOCUMENTALI

Documatica è in grado di gestire molteplici **tipologie di documenti**, tra cui:

Documentazione fiscale e tributaria:

- Fatture emesse e ricevute;
- Documenti di trasporto;
- Libro giornale;
- Registri IVA;
- Registri di magazzino;
- 730;

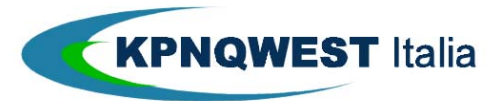

- F23;
- F24;

Documentazione del ciclo ordine/fattura:

- Offerte;
- Conferme d'ordine;
- Disposizioni di pagamento;

Documentazione del Personale:

- Cedolini:
- Note spese;
- Fogli presenze;

Documentazione del Lavoro:

Libro Unico del Lavoro;

Registri Assicurativi:

- registro dei Contratti Emessi, Stornati, Scaduti, Riscattati;
- Ecc. ecc.

Nella fase di configurazione iniziale del servizio, si definiscono le tipologie documentali che si vogliono gestire (le cosiddette **classi documentali**) e per ciascuna di esse si specifica:

- quali chiavi di ricerca si vogliono utilizzare (i **metadati**);
- le **azioni** che si vogliono utilizzare (archiviazione, conservazione, distribuzione)
- il **formato** con cui il documento sarà prodotto

## 1.3. I FORMATI DEI DOCUMENTI

I documenti possono essere classificati a seconda del **formato** in cui sono disponibili:

- **pdf** documenti digitali in formato nativo
- **XML** documenti digitali redatti secondo il formato FatturaPA
- **spool (txt)** documenti digitali in formato **spool** di stampa; tipicamente un singolo file contiene i dati di più documenti;

Nota: con un servizio dedicato è possibile convertire i **documenti cartacei** in documenti pdf caricabili in Documatica. Per questi documenti , che sono tipicamente i documenti ricevuti (ad esempio le fatture passive) di cui non si abbia a disposizione direttamente la versione digitale, KQI è in grado, tramite la collaborazione con fornitori terzi, di offrire un servizio di conversione di tali documenti in formato pdf con metadati associati, tramite scansione ottica e digitalizzazione delle chiavi (sia tramite OCR che manualmente).

In fase di configurazione si stabiliscono i formati che saranno utilizzati (che possono essere contemporanei) per ciascuna tipologia documentale, ed in seguito sarà possibile inviare solo documenti che siano conformi ai formati specificati.

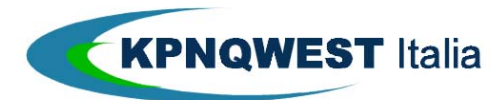

I file **pdf** possono provenire da scansione di documenti cartacei, e in tal caso il contenuto sarà grafico bitmap, oppure da elaborazioni che hanno stampato o salvato il documento in formato pdf. Allo scopo di garantire la leggibilità e l'archiviazione a lungo termine di tali file, è opportuno che il formato generato sia **PDF/A**. Per maggiori dettagli su tale formato consultare www.pdfa.org o it.wikipedia.org/wiki/PDF/A. Come indicazioni minimali i file pdf dovrebbero:

- non contenere macro-istruzioni eseguibili
- contenere la descrizione dei caratteri utilizzati (avere i font "embedded")
- non utilizzare commenti

Se questi documenti devono essere inviati per posta dal servizio Documatica, è necessario che l'indirizzo del destinatario sia correttamente formato e posizionato per essere visibile nella finestra trasparente della busta<sup>1</sup>. Tranne casi particolari, Documatica non analizza il restante contenuto del file pdf<sup>2</sup>. È necessario che ogni file pdf corrisponda ad un solo documento da gestire (inviare/archiviare) da parte di Documatica (ad esempio, un file per ogni fattura).

I file **spool** sono tipicamente generati da sistemi informativi gestionali, corrispondono al contenuto variabile da sovrapporre ad un layout fisso predefinito (funzione equivalente ad una stampa su carta prefincata) e tipicamente un singolo file contiene i dati di più documenti (ad esempio, un solo file per tutte le fatture del mese). Documatica elaborerà tali file in modo da:

- ricostruire i singoli documenti contenuti nello spool, sovrapponendo un layout predefinito al contenuto testuale variabile; per fare ciò, è necessario che possa essere identificato l'inizio di un nuovo documento all'interno del file (ad esempio, l'inizio di una nuova fattura), tipicamente con una sequenza di caratteri di "fine documento" oppure con il cambiamento del valore di un campo (ad esempio, il numero di fattura).
- estrarre le informazioni che identificano il documento (i metadati); per fare ciò è necessario che tali informazioni siano in posizioni fisse del file di spool (ad esempio, il numero di fattura deve essere sempre alla riga x, colonna y). È possibile in casi particolari gestire formati che contengono caratteri di controllo (ad esempio i caratteri di controllo utilizzati per le stampanti IBM AS/400), utilizzando una funzione di "pre-processing" che converte il formato testuale originale in un formato "plain-text", esente da caratteri di controllo.

A seguito dell'elaborazione descritta, il documento sarà archiviato su Documatica in formato pdf, e potrà essere visualizzato e scaricato in tale formato.

I file di spool che Documatica è in grado di gestire sono file di testo che possono avere 2 formati:

- formato "plain text" in cui non ci sono caratteri di controllo di stampa, ma il contenuto è già nella corretta posizione di stampa; quindi gli spazi e le linee vuote sono rappresentati con caratteri di "blank" e "a capo"
- formato "\*fcfc" generato da sistemi AS400, che comprende i tipici caratteri di controllo stampa (carattere + overprint, carattere - salta 2 righe, ecc). Documatica traduce tali caratteri e genera un file "plain text"

I file **XML** sono rappresentati da fatture elettroniche ai sensi dell'articolo 21, comma 1, del DPR 633/72 e rappresentano di fattura accettata dalle Amministrazioni. La FatturaPA ha le seguenti caratteristiche:

 $1$ Le modalità per la corretta composizione dell'indirizzo per la posta massiva omologata sono riportate in http://www.poste.it/postali/posta\_massiva/condizioni\_tecniche\_attuative\_pm.pdf

<sup>&</sup>lt;sup>2</sup> Le informazioni che identificano il documento (i metadati) tipicamente non sono estratte dal contenuto del file pdf. In alcuni casi, può essere necessario analizzare il contenuto del file per estrarne i metadati (eventualmente tramite OCR per i pdf bitmap). Tale funzionalità non è al momento disponibile e potrà essere oggetto di futura implementazione.

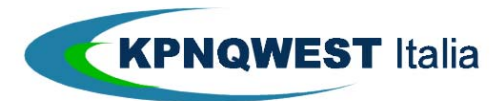

- il contenuto è rappresentato, in un file XML (eXtensible Markup Language), secondo il formato della FatturaPA. Questo formato è l' unico accettato dal Sistema di Interscambio;
- l'autenticità dell' origine e l' integrità del contenuto sono garantite tramite l' apposizione della firma elettronica apposta da KQI;
- la trasmissione è vincolata alla presenza del codice identificativo univoco dell'ufficio destinatario della fattura riportato nell' Indice delle Pubbliche Amministrazioni.

Il contenuto informativo della FatturaPA prevede le informazioni da riportare obbligatoriamente in fattura in quanto rilevanti ai fini fiscali secondo la normativa vigente; in aggiunta a queste il formato prevede l'indicazione obbligatoria delle informazioni indispensabili ai fini di una corretta trasmissione della fattura al soggetto destinatario attraverso il Sistema di Interscambio.

#### 1.4. I METADATI

Ciascun documento è caratterizzato da un insieme di metadati.

Documatica utilizza i metadati al fine di avere :

- **chiavi di ricerca** con cui il documento può essere recuperato (ad esempio, la *ragione sociale* per una *fattura emessa*)
- [opzionale] il controllo di **sequenzialità** (fatto su un solo campo di tipo intero ) per (ad esempio, per i numeri delle fatture attive)
- [opzionale] la data di **riferimento per la conservazione** (ad esempio, il campo *data fattura* nelle fatture attive)
- l'indirizzo di **recapito** del documento, se questo deve essere spedito. I metadati per i 3 possibili canali di spedizione sono:
	- canale email: l'indirizzo email del destinatario
	- canale fax: il numero di fax del destinatario
	- canale posta cartacea: il cap (l'indirizzo completo non è necessario, in quanto è incorporato nel documento stesso)

I metadati devono essere associati al documento nel momento in cui si effettua upload.

A seconda del modo nel quale vengono caricati, i metadati vengono acquisiti nel seguente modo:

- per i documenti in formato **pdf**: i metadati devono essere specificati a parte, nello stesso comando di upload del documento (vedi paragrafo sull'upload)<sup>3</sup>;
- per i documenti in formato **XML**: i metadati sono in gran parte ricavati dal documento stesso (vedi paragrafo sull'upload);
- per i documenti in formato **spool**: i metadati devono essere incorporati nello stesso testo del documento, in posizione fissa (ad esempio a riga 2, colonna 90, per 20 caratteri si troverà il numero di fax a cui spedire il documento). È possibile decidere se un metadato debba o meno essere stampato nel documento finale ottenuto dall'elaborazione del file di spool;
- per i **documenti cartacei**, i metadati devono estratti dal contenuto dello stesso documento, sia tramite una elaborazione OCR del documento, sia tramite un'eventuale attività manuale. Ovviamente, data la possibile varietà dei formati, ogni esigenza deve essere analizzata caso per caso.

 $^3$  In futuro sarà possibile estrarre i metadati dai pdf con contenuto testuale. Per il momento tale funzione non è disponibile

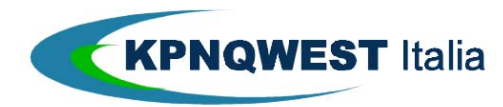

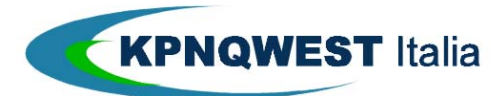

## **3. LA PROCEDURA DI UPLOAD DEI FILE**

Documatica prevede che i file da gestire siano inviati dal cliente con una procedura di upload.

E' possibile utilizzare Documatica 24 ore al giorno, pertanto è possibile fare upload in ogni momento.

I modi con il quale fare upload sono:

- o manualmente, dall'interfaccia web del servizio (http://docubank.kpnqwest.it) specificando quali file inviare ed eventualmente i relativi metadati;
- o da procedure automatiche che utilizzino i servizi "esposti" dall'interfaccia applicativa di Documatica
- o mista : sia da manuale che da procedure automatiche

Nota: gli utenti abilitati ad effettuare l'upload (sia da web che da programma) sono definiti in fase di configurazione del sistema, e devono essere authenticati.

Di seguito sono dettagliati i meccanismi dell' upload.

#### 3.1. UPLOAD MANUALE

L'upload manuale può essere utilizzato quando i documenti da caricare **non siano numerosi** (ad esempio per correggere un singolo documento caricato in un precedente upload automatico), oppure per caricare file generati con una **frequenza bassa** (ad esempio un bilancio).

Per poter effettuare un upload dall'interfaccia web (http://docubank.kpnqwest.it) è necessario essere abilitati a tale funzione per la specifica tipologia documentale che si vuole caricare. L'abilitazione è impostata dall'amministratore del servizio nella funzione **Admin Lista Utenti**:

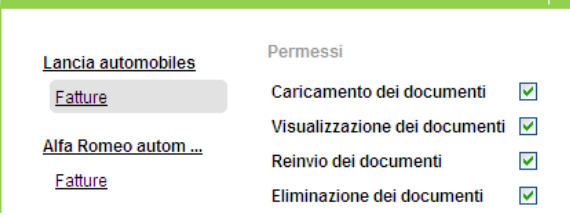

Per effettuare l'upload si deve entrare nella sezione **Upload**, poi scegliere la tipologia documentale:

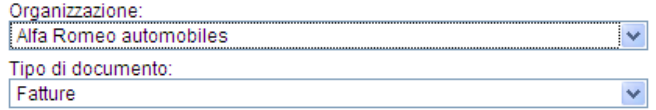

ed in seguito specificare il formato dell'upload:

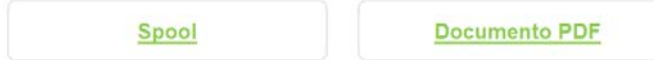

L'upload dello spool richiede pochi parametri (l'anno di competenza e l'opzione di sovrascrittura di un eventuale spool precedente), poiché tutti i metadati sono estratti dal contenuto dello stesso spool, mentre l'upload di un pdf richiede l'immissione di tutti i metadati associati e, nel caso che si desideri la conservazione

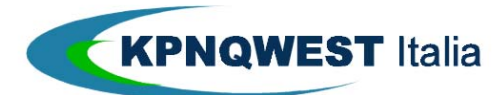

dei documenti, anche delle credenziali (alias e pin) che abilitano Documatica ad utilizzare la firma digitale archiviata per conto del cliente.

#### 3.2. UPLOAD AUTOMATICO

L'upload automatico è il metodo tipico con cui si inviano a Documatica i documenti prodotti dai sistemi informativi.

Documatica mette a disposizione del cliente un "back-end", costituito da un insieme di interfacce programmatiche (API – application programming interface) utilizzabili per gestire le sue funzionalità tramite programmi scritti dal cliente. Il capitolo API descrive in dettaglio tutte le funzionalità disponibili, ma per l'esecuzione dell'upload dei documenti (funzione utilizzata pressoché in tutte le installazioni) sono necessarie solamente poche informazioni, riportate nel presente paragrafo.

Le modalità attualmente disponibili per effettuare l'upload sono due:

- tramite un **post** del protocollo **http (API)**
- tramite una directory **Ftp** ( solo spool ).Questa modalità va concordata al momento della configurazione.

#### **Protocollo http**

Il post http è il metodo più flessibile: l'applicativo software del cliente deve inviare il file del documento insieme ai metadati, tramite un "**post http**", (che simula l'invio tramite un browser web di una form compilata) all'indirizzo del servizio, https://docubank.kpnqwest.it/backend/v1.0/public/script/.

Nell'invio di file di spool, come sempre non è necessario esplicitare i metadati, poiché questi sono estratti automaticamente dallo stesso contenuto del file di testo. Nell'invio dei file pdf, invece, i metadati devono essere inviati insieme al file, nel post http (come se fossero i campi della form compilata da un utente all'interno del browser).

I metadati sono identificati da una coppia *nome-valore*. Nel capitolo delle API sono illustrate in dettaglio le modalità di utilizzo delle API in differenti ambienti. In questo paragrafo viene solamente riportato un caso esemplificativo.

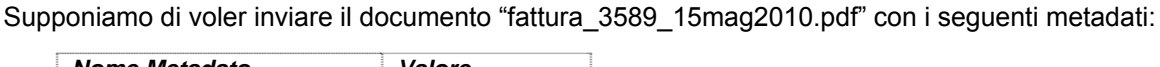

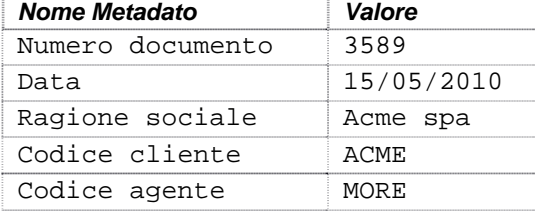

Il metodo qui illustrato è l'utilizzo del commando curl, un commando disponibile in moltissimi ambienti operativi (Windows, Linux, Unix, Mac, ecc): il download e la documentazione d'uso è disponibile all'indirizzo http://curl.haxx.se

Curl è utilizzato da linea di comando, la sintassi è

curl *opzioni url*

le opzioni specificano:

- l'autenticazione, che identifica l'utente autorizzato ad effettuare l'upload
- l'azione da svolgere

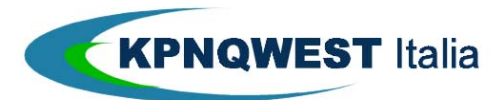

- la tipologia documentale
- i metadati, tramite il parametro –F 'nome\_metadato=valore'
- il nome del file (-F 'content=@nomefile')

url è l'indirizzo del servizio, https://docubank.kpnqwest.it/backend/v1.0/public/script/.

## *Autenticazione*

Per effettuare un post http è necessario autenticarsi. L'autenticazione richiede una doppia coppia di identificativo e password: la prima coppia identifica lo username abilitato a Documatica (è la stessa utilizzata per l'accesso via web) e la seconda è necessaria per l'accesso al "back-end" di Documatica (cioè all'utilizzo delle API). Entrambe sono fornite da KQI al momento dell'attivazione del servizio.

## *Firma Digitale*

I documenti devono essere firmati digitalmente utilizzando il certificato dell'ente che ha generato il file pdf finale. Nel caso che i file pdf siano generati dal cliente, in fase di upload dovrà essere inviata una coppia "aliaspin" che autorizza KQI ad utilizzare in nome del cliente la firma digitale dello stesso, depositata presso i sistemi di cifratura di KQI. Nel caso invece di upload di uno spool, in cui i file pdf sono generati da KQI, la firma digitale apposta sarà quella di KQI, e non si dovranno specificare alias e pin.

Nell'esempio indicato il comando da usare è quindi (per comodità di visualizzazione è spezzato su più linee, ma tutti i parametri appartengono alla stessa linea di comando):

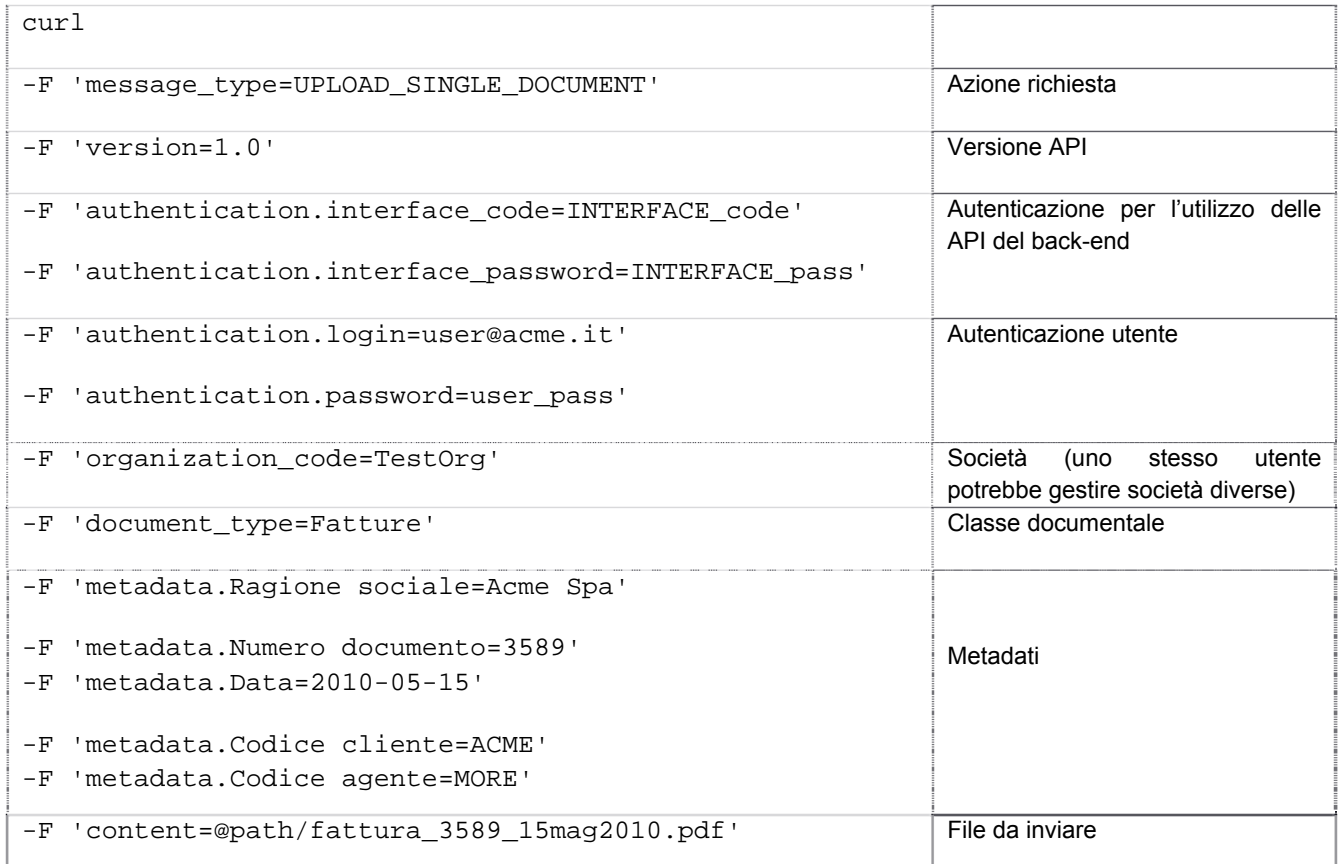

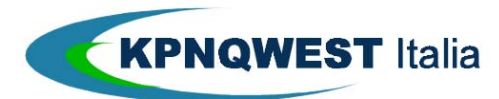

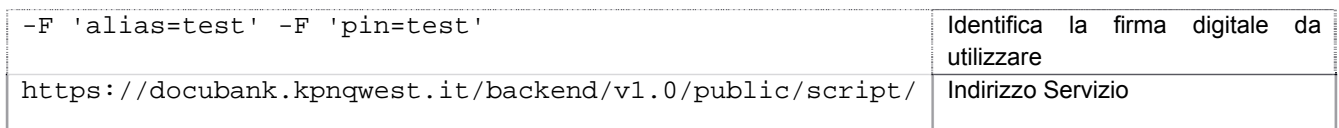

Il risultato dell'esecuzione del commando è un testo che riporta:

- l'esito del comando (OK o codice di errore)
- una descrizione dell'esito (esempio "document not found")

Se si volesse utilizzare il metodo indicato per effettuare l'upload di una serie di file pdf si dovrebbe scrivere una procedura che ripeta l'upload e la verifica dei risultati per ciascun file da caricare.

Ad esempio, nel caso in cui i metadati di un gruppo di file fossero scritti in un unico file di testo di tipo csv contenente su ogni riga il nome del file e i relativi metadati, e nella stessa directory fossero presenti anche i file pdf:

File nella cartella:

- metadati.csv: fattura\_3589\_15mag2010.pdf;Acme Spa;3589;15/05/2010;ACME;MORE fattura\_3590\_15mag2010.pdf;Firty Srl;3590;15/05/2010;FIRT;MORE …
- Fattura\_3589\_15mag2010.pdf
- Fattura\_3590\_15mag2010.pdf

La procedura potrebbe analizzare ciascuna riga del file csv, effettuare l'upload del file e dei metadati tramite il comando curl indicato, e archiviare le conferme ricevute in un file degli esiti.

## **Protocollo Ftp**

Il protocollo Ftp permette di effettuare l"upload sia dei file spool che dei file pdf con metadati.

#### **Upload Ftp di file Spool**

I metadati di un file spool sono estraibili dal contenuto stesso del file testuale. In realtà, come per l"upload manuale, esiste un parametro che può essere definito esternamente allo spool, ed è l"anno di riferimento (indispensabile se si effettua l"upload di documenti relativi a un anno diverso da quello in corso); questo parametro viene caricato in un file a parte.

Il file a parte potrà contenere altri dati comuni a tutto lo spool (ad

esempio una label per identificare lo spool )

#### **Upload Ftp di file Pdf con metadati**

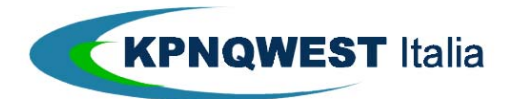

Per effettuare l"upload di file Pdf è necessario che :

- ciascun documento sia contenuto in un singolo file pdf (non è cioè gestibile un singolo file contenente più documenti)
- ciascun file pdf abbia un corrispondente file testuale contenente i metadati associati al documento. Non è possibile avere un unico file contenente i metadati di tutti i pdf, ma ogni pdf avrà un file testuale coi soli suoi metadati. Il file dei metadati può essere sia in formato csv (comma separated values) che json (Java Script Object Notation).I metadati dovranno identificare:
	- L"organizzazione (l"azienda)
	- La classe documentale
	- I dati di spedizione (fax, email, indirizzo postale)
	- L"anno di riferimento
	- I metadati propri del documento (esempio numero e data fattura, ragione sociale, ecc.)
	- Altre eventuali informazioni (label, nome di file, ecc)

Il formato json è preferibile, in quanto definito in maniera precisa, mentre il formato csv non è standard (tipicamente in Italia si usa il punto e virgola come

separatore, e può essere necessario usare delimitatori o caratteri di escape per identificare i dati), anche se Documatica prevede l"adattabilità del formato accettato alle esigenze del cliente.

Il formato csv prevede che i metadati siano su una singola linea di testo, separati da punto e virgola, senza la linea dei nomi dei campi. L"identificazione dei campi è quindi posizionale, concordata preventivamente col cliente.

Un esempio di tale file potrebbe essere:

```
ACME;FATTURE_NC;0270030099;info@acme.com;;;;;;;4500;Ferramenta Tubi;10025468421;FETU;MORE
```
Che identifica il documento numero 4500, della classe documentale Fatture\_Nc, dell "azienda Acme, che dovrà essere inviato via fax ed email a gli indirizzi

indicati, con metadati ragione sociale (Ferramenta Tubi) , partita iva (

10025468421), codice cliente (FETU) e codice agente (MORE).

Il formato json prevede che i metadati siano strutturati secondo le regole di tale linguaggio, riportate in http://json.org/json-it.html.La struttura json per l"esempio precedente diventerebbe:

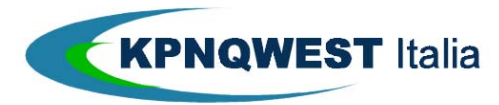

{

 "organization\_code": "ACME" "document\_type" : "FATTURE\_NC" "sendto.faxnumber" : "0270030099" "sendto.email" : "info@acme.com" "metadata.Numero" : 4500 "metadata.RagSoc" : "Ferramenta Tubi" "metadata.PartIva" : "10025468421" "metadata.CodCli" : "FETU" "metadata.CodAge" : "MORE"

# }

## **Procedura di Upload**

L"upload via Ftp mette a disposizione del cliente 2 cartelle Ftp

per ciascuna tipologia documentale da caricare :

- La cartella "in" è utilizzata per inviare i file (spool e anno di riferimento, o pdf e csv)
- La cartella "out" è utilizzata per leggere gli esiti dell"upload"

Tali cartelle vengono create in una struttura che identifica l"azienda e la tipologia documentale, ad esempio:

\nomeazienda\tipodocumento\spool-pdf\in

Per effettuare l"upload

si deve procedere in questo modo:

- Fare l'upload nella cartella in dei file dei documenti (spool o pdf), aventi nome nomefile numeroid.tmp. L"estensione .tmp evita che Documatica inizi a processare il file prima che il suo upload sia terminato, e la parte numeroid serve per abbinare i file (spool con anno di riferimento, e pdf con csv);
- Fare l"upload nella cartella in del file dell"anno di riferimento (per spool) e dei file dei metadati (per pdf) : il primo contiene un"unica linea con l"anno nel formato yyyy, mentre i secondi contengono un "unica linea coi metadati del documento a cui si riferiscono. I file si lega no ai documenti tramite l"identificativo numerico che segue il nome: nomefile\_numeroid.txt

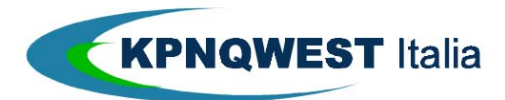

- Rinominare il file dei documenti cambiando l"estensione da .tmp a .txt (per gli spool) o .pdf
- La presenza dei file nella cartella in innesca l"elaborazione da parte del server Documatica, al termine della quale i file vengono cancellati, e l"esito dell"upload viene scritto nella cartella out
- La lavorazione dei file da parte di Documatica avviene in una cartella denominata work, in modo da rendere sempre accessibile la cartella in, nella quale il cliente può liberamente caricare o cancellare file.
- Verificare nella cartella out la presenza dei file di esito, che avranno lo stesso nome dei documenti con estensione .csv. Il contenuto del file è un"unica linea che contiene i seguenti valori separati da punto e virgola:
	- identificativo del "job", assegnato dai server Documatica
	- data e ora dell"upload
	- codice dell"esito (es OK)
	- descrizione dell"esito dopo aver letto il file di esito, è necessario cancellarlo (Documatica non cancella automaticamente tali file). Anche il formato dei file di esito può essere json anziché csv, su richiesta del cliente.

I file depositati nella cartella in devono avere formati validi per Documatica:

- file di spool con formato "plain text" o "\*fcfc"
- file pdf con layout compatibile con le funzionalità richieste (ad esempio posizione corretta della finestra dell "indirizzo se deve essere spedito per posta)

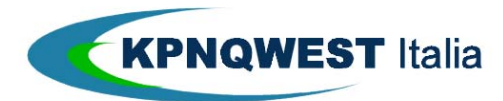

## 3.2.1 UPLOAD DA AS400

Per facilitare l'upload da sistemi AS400, KPNQwest mette a disposizione un software che può essere installato su tali sistemi del cliente. Esso si base sull'upload via Ftp, e costituisce un gateway tra la generazione degli spool su As400 e l'upload via Ftp verso Documatica.

Il software è composto sostanzialmente dai seguenti moduli:

- un modulo di configurazione, per specificare le modalità di lavoro
- una utility richiamabile dal programma del cliente, che accoda il file di spool da inviare
- un modulo in esecuzione permanente, chiamato programma di polling, che a cadenza temporizzata analizza la coda generata dal modulo precedente ed effettua la procedura per l'upload Ftp verso Documatica.

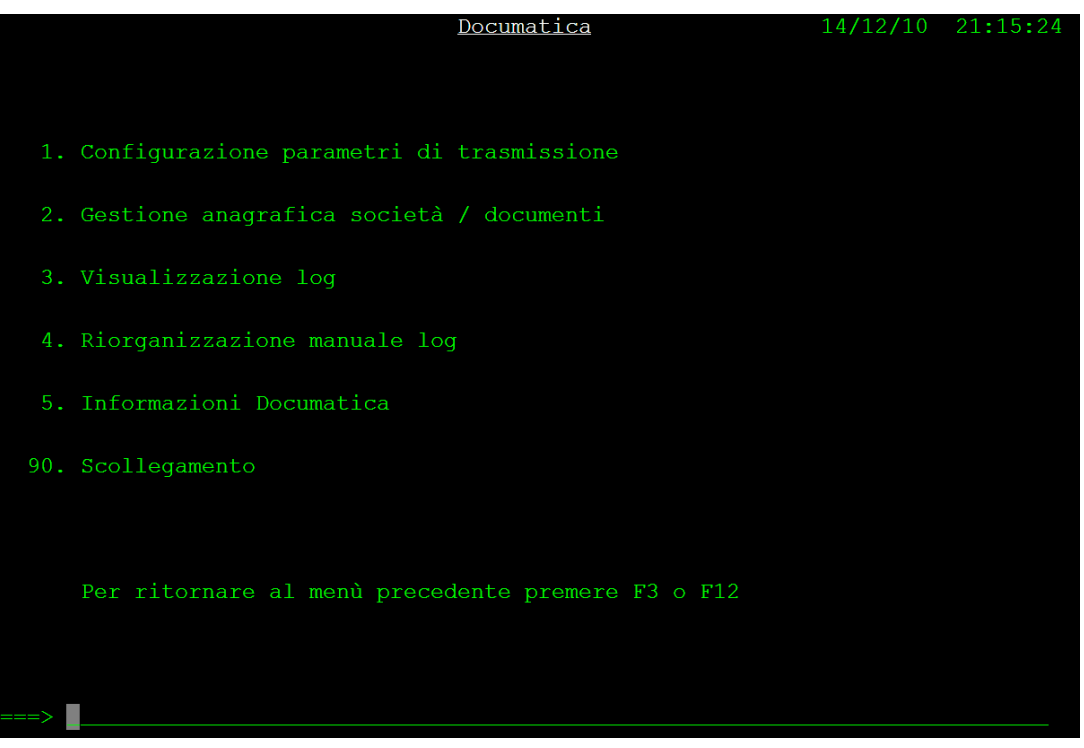

Dopo l'installazione del software è possibile configurare i parametri di lavoro:

- fascia oraria in cui il modulo di polling invia gli spool a Documatica
- intervallo di trasmissione (secondi tra un invio e il successivo)
- i parametri Ftp per il collegamento
- attivazione e mantenimento del log di attività
- coda lavori in cui sarà eseguito il polling
- utenti abilitati a modificare i parametri stessi

Nel programma "Gestione anagrafica Società/documenti" si devono specificare:

- la (o le) società del gruppo
- le tipologie documentali associate
- le cartelle Ftp utilizzate

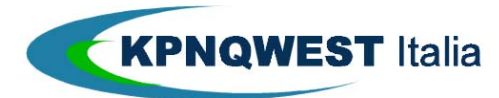

Per eseguire il programma di polling è possibile richiedere l'attivazione manuale dallo stesso menu di configurazione, oppure aggiungere alla schedulazione dei lavori l'avvio del programma di polling:

SBMJOB CMD(CALL PGM(KPN/KPN015CL)) JOB(DOCUMATICA) JOBD(\*USRPRF) JOBQ(*codalavoro*)

A questo punto il programma è pronto per accettare i file di spool generati.

Il cliente deve copiare il file di spool nel database AS400, con il nome KPN/KPNSPE (libreria KPN, file KPNSPE). Dopo la copia dello spool si deve lanciare la seguente utility, che prepara il file da spedire:

```
CALL PGM(KPN/KPN013CL) PARM(parm1 parm2 parm3 parm4)
parm1 VAR(&NOMEFILE) TYPE(*CHAR) LEN(10) nome file CMXnnnnnnn di ritorno 
parm2 VAR(&CODSOC) TYPE(*CHAR) LEN(2) codice società 
parm3 VAR(&TIPODOC) TYPE(*CHAR) LEN(10) tipo documento
parm4 VAR(&ANNORIFER) TYPE(*DEC) LEN(4 0) anno di riferimento file KEYnnnnnnn
```
L'effettiva spedizione via Ftp avverrà con la temporizzazione definita nei parametri del programma di polling.

L'esito delle spedizioni può essere consultato attraverso la visualizzazione del log, nella quale è impostare dei filtri per limitare la ricerca:

Nell'esempio mostrato la ricerca è filtrata sul test "JOB ID":

Poiché le nuove informazioni sono sempre aggiunte al file di log, che quindi cresce continuamente, è necessario cancellare le vecchie informazioni tramite il programma "Riorganizzazione manuale log" del menu, oppure tramite l'esecuzione del seguente programma:

#### CALL PGM(KPN/KPN005BCL)

In entrambi i casi, il log viene riorganizzato tenendo conto del parametro "giorni mantenimento log" specificato nella configurazione.

Il programma "Informazioni Documatica" del menu mostra le definizioni dei file e i programmi richiamabili.

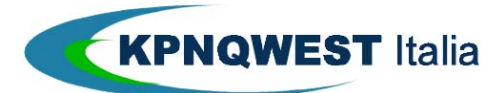

## **4. LE API DI BACK-END PER L'INTEGRAZIONE CON GESTIONALI DI TERZE PARTI - INTRODUZIONE**

Tutte le funzionalità di Documatica sono disponibili anche tramite un accesso programmatico (via API, Application Programming Interface) al back-end.

Questo permette alle software house che lo desiderino di integrare i propri applicativi con le funzionalità di Documatica, o addirittura di fornire un differente front-end web alle stesse funzionalità di Documatica.

All'**utente finale** tipicamente **non è richiesta la conoscenza completa della API**, poiché è sufficiente poter effettuare l'upload di un documento, e la gestione delle funzionalità può essere fatta tramite l'interfaccia web "Docubank".

La **software house**, tuttavia, tramite l'**accesso diretto al back-end** può avere un completo controllo sulle funzionalità messe a disposizione da Documatica.

#### 4.1 FORMATO DELLE RICHIESTE

Le chiamate al back-end sono effettuate tramite richieste http (il metodo raccomandato è il POST) con strutture dati che definiscono la chiamate e i parametri associati.

Parametri comuni a tutte le chiamate sono:

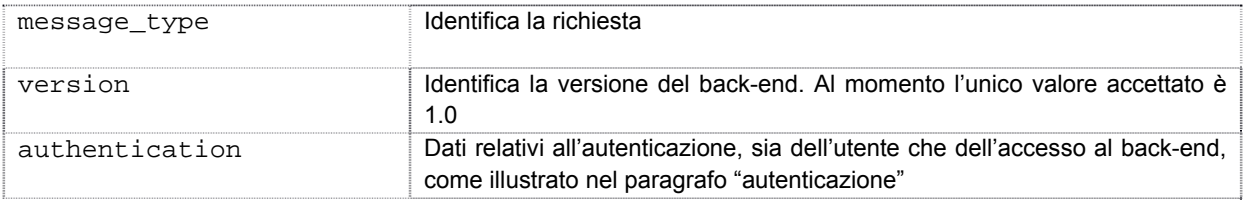

Ogni chiamata restituisce un codice ("status code") che identifica il successo o il fallimento dell'operazione, ed una struttura dati contenente eventuali informazioni aggiuntive.

Lo status code può assumere i valori:

- 2xx (tipicamente 200) indica il successo dell'operazione
- 4xx indica il fallimento dell'operazione causato da una chiamata non corretta (esempio 403 Unauthorized, causato da un errore in userid/password)
- 5xx indica il fallimento dell'operazione causato da problemi nel sistema di back-end (es 503 backend server error)

Parametri comuni a tutte le risposte sono:

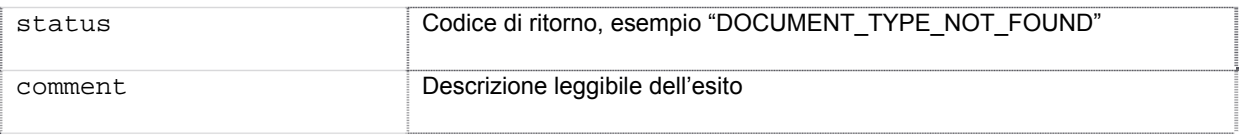

#### 4.2 AUTENTICAZIONE

L'autenticazione richiede una doppia coppia di identificativo/password, in quanto identifica sia l'utente (e conseguentemente i diritti di accesso, come definito in fase di configurazione) tramite gli stessi userid/password dell'accesso via web all'interfaccia di gestione (http://docubank.kpnqwest.it), sia la possibilità

KPNQwest Italia SpA ‐ Via Leopardi, 9 – 20123 MILANO Tel. +39 02 438191 ‐ Fax +39 02 48013716 – e‐mail: info@kpnqwest.it – www.kpnqwest.it

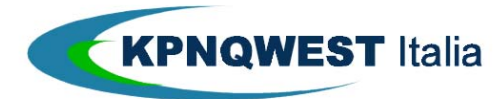

del software di accedere al back-office (tramite una coppia userid/password unica per tutti gli accessi da un determinato software applicativo).

L'autenticazione può essere effettuata in due modi diversi:

- All'inizio di una sessione, tramite la chiamata USER\_AUTHENTICATION,che restituisce un token, valido per tutta la durata della sessione, utilizzabile nelle successive chiamate
- In ciascuna chiamata, specificando ogni volta le 2 coppie userid/password dell'utente e dell'accesso al back end

# **5. LE API DI BACK-END**

#### 5.1 GENERALITÀ

#### **Convenzioni tipografiche**

- Esempi di codice: caratteri non proporzionali
- Place Holder: testo da sostituire con il valore del caso: <NAME>
- Scelte multiple: ( VALORE 1 | VALORE 2 | VALORE 3 )

#### **Formato delle richieste**

Tutte le richieste hanno un formato standard che può essere codificato in diverse modalità a scelta del programmatore:

in una richiesta JSON

```
{
     "message_type" : <MESSAGE_TYPE>,
     "version" : "1.0",
     "authentication": { 
          "interface_code" : <INTERFACE_CODE>,
          "interface_password" : <INTERFACE_PASSWORD>
          "login" : <LOGIN>,
          "token" : <TOKEN>
         "password" : <PASSWORD>
     },
     ...
}
```
La struttura JSON può essere "appiattita" mappando gli attributi con un '.' tra i vari livelli, ad esempio interface\_code nell'esempio precedente diventa authentication.interface\_code.

Tenendo questo presente, è possibile fare le chiamate come segue:

in una richiesta multipart / form-data:

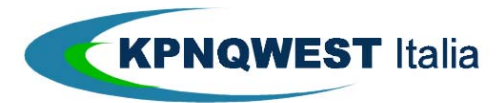

```
Content-type: multipart/form-data, boundary=Aa254x
--Aa254xcontent-disposition: form-data; name="message_type"
<MESSAGE_TYPE>
--Aa254xcontent-disposition: form-data; name="version"
1.0
--Aa254xcontent-disposition: form-data; name="authentication.interface_code"
<INTERFACE_CODE>
--Aa254xcontent-disposition: form-data; name="authentication.interface_password"
<INTERFACE_PASSWORD>
-Aa254xcontent-disposition: form-data; name="authentication.login"
<LOGIN>
-Aa254xcontent-disposition: form-data; name="authentication.token"
<TOKEN>
-Aa254xcontent-disposition: form-data; name="authentication.password"
<PASSWORD>
```
#### Oppure, se è utilizzato il metodo GET, nella query-string dell'URL:

```
https://docubank.kpnqwest.it/backend/v1.0/public/script/?message_type=<MESSAGE_TYPE>&ver
sion=1.0&authentication.interface_code=<INTERFACE_CODE>&authentication.interface_passwor
d=<INTERFACE_PASSWORD>&authentication.login=<LOGIN>&authentication.token=<TOKEN> 
&authentication.password=<PASSWORD>
```
I campi di richiesta:

- **message** type: identifica la richiesta, descritto in ogni richiesta successiva
- **Versione**: versione del back-end, al momento è 1.0
- **Autenticazione**: è comune ad ogni richiesta ad eccezione della User Authentication. Questa struttura identifica l'utente all'interno di una certa interfaccia:

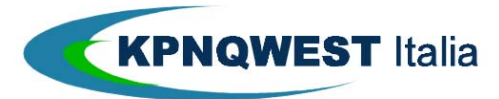

- o interface\_code: è il codice di interfaccia fornita da KPNQWest
- o interface\_password: è la password di interfaccia
- o email dell'utente registrato
- o token: è il token fornito dalla richiesta User Authentication. Può essere utilizzato come cookie nel browser, o quando più chiamate devono essere effettuate per un dato utente
- o password: è la password dell'utente ed è un'alternativa al token

#### **Formato delle risposte**

In caso di successo, il sistema restituisce un codice di stato 2xx e normalmente un JSON nel corpo (tranne nella restituzione di un file) con il formato:

Tutte le richieste hanno un formato standard che può essere codificato in diverse modalità a scelta del programmatore:

in una richiesta JSON

```
{
     "status" : "OK",
     "comment" : <HUMAN READABLE COMMENT>,
     ...
}
```
- **Status**: il valore "OK"
- **Commento**: un commento leggibile. Questo campo non dovrebbe essere utilizzato per effettuare un "parsing", poiché può cambiare senza preavviso. Tutte le informazioni in questo campo possono essere trovati in altri campi

In caso di errore, il sistema restituisce un codice di stato 4xx (che identifica un errore del client) o 5xx (che identifica un errore del server) e un JSON nel corpo con il formato

```
{
     "status" : <STATUS>,
     "comment" : <HUMAN READABLE COMMENT>,
     ...
}
```
- **Status**: identifica l'errore, è sempre diverso da "OK"
- **Commento**: un commento leggibile. Questo campo non dovrebbe essere utilizzato per effettuare un "parsing", poiché può cambiare senza preavviso. Tutte le informazioni in questo campo possono essere trovati in altri campi

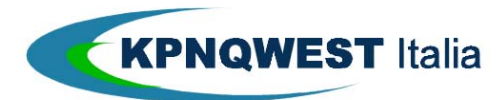

#### 5.2 ESEMPI DI CHIAMATE

Di seguito sono riportati alcuni esempi di chiamate alle API, utilizzando per ciascuna chiamata 3 differenti ambienti di programmazione:

- **curl**: utilizzo di una chiamata alla procedura curl (vedi http://curl.haxx.se) utilizzabile in svariati ambienti applicativi (windows, linux, unix)
- **Perl**
- **C#**

#### 5.2.1 ESEMPIO 1: AUTENTICAZIONE UTENTE

#### **curl**

```
curl -F 'message_type=USER_AUTHENTICATION' -F 'version=1.0' -F 
'interface_code=INTERFACE_code' -F 'interface_password=INTERFACE_password' -F
'login=user@acme.it' -F 'password=user_pass' 
https://docubank.kpnqwest.it/backend/v1.0/public/script/
```
#### **Perl**

```
\overline{u}use \overline{v}5.10;
use strict;
use warnings;
use LWP::UserAgent;
use HTTP::Request::Common;
use JSON::XS qw(decode json encode json);
my $SERVER URL
'https://docubank.kpnqwest.it/backend/v1.0/public/script/';
my $INTERFACE_CODE = 'INTERFACE_code';
my $INTERFACE_PASSWORD = 'INTERFACE_pass';
my $USER_LOGIN = 'user@acme.it';
mv SUSER PASSWORD = 'user pass';
my $user_agent = LWP::UserAgent->new;
my $user_authentication_msg = {
```
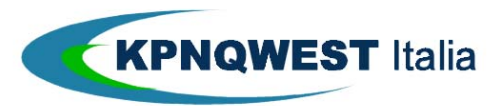

```
'message_type' => 'USER_AUTHENTICATION',
    'version' => '1.0',
    'interface_code' => $INTERFACE_CODE,
     'interface_password' => $INTERFACE_PASSWORD,
     'login' => $USER_LOGIN,
    'password' => $USER_PASSWORD
};
my $response = $user_agent->request(
    POST $SERVER_URL,
     'Content_Type' => 'application/json',
     'Content' => encode_json($user_authentication_msg) );
my $parsed_response = decode_json( $response->decoded_content );
if ( $response->is_success ) {
   print "Token: $parsed_response->{'token'}\n";
} else {
    given ( $parsed_response->{'status'} ) {
        when ('BAD_INTERFACE_CODE_PASSWORD') {
           \# ...
         }
        when ('USER_AUTHENTICATION_FAILURE') {
           \# ...
         }
        when ('BACKEND_SERVER_ERROR') {
           # . . .
         }
        default {
            die 'Should not arrive in here'
```
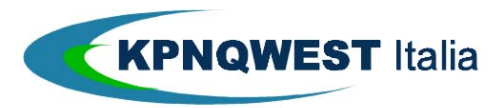

```
}
```
}

}

## **C#**

```
using System; 
using System.Collections.Generic; 
using System.Linq; 
using System.Text; 
using Newtonsoft.Json.Linq; 
using Newtonsoft.Json; 
using System.Net; 
using System.IO; 
namespace AuthenticationProgram 
{ 
     public class AuthenticationJson 
     { 
         public string message_type = "USER_AUTHENTICATION"; 
         public string interface_code = "interface_code"; 
        public string interface password = "interface password";
         public string login = "login"; 
         public string password = "password"; 
         public string version = "1.0"; 
     } 
     class Program 
     { 
         static void Main(string[] args)
```
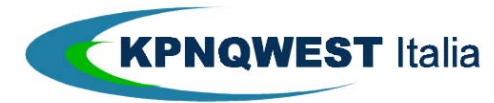

INTEGRAZIONE DEI SISTEMI AZIENDALI CON DOCUMATICA V. 2 - 2014

```
\{ string response = ""; 
             string status = ""; 
             JObject responsejson = null; 
            HttpWebRequest webrequest = null; HttpWebResponse webresponse = null; 
             AuthenticationJson authenticationJson = new 
AuthenticationJson(); 
             string json = ""; 
             string url = 
"https://docubank.kpnqwest.it/backend/v1.0/public/script/"; 
             StreamWriter streamwriter = null; 
             string comment = ""; 
             json = JsonConvert.SerializeObject(authenticationJson); 
             try 
 { 
                 webrequest = (HttpWebRequest)WebRequest.Create(url); 
                 webrequest.ContentType = "application/json"; 
                 webrequest.Method = "POST"; 
                 webrequest.ContentLength = json.Length; 
                 streamwriter = new 
StreamWriter(webrequest.GetRequestStream()); 
                streamwriter.Write(json);
                 streamwriter.Close();
```
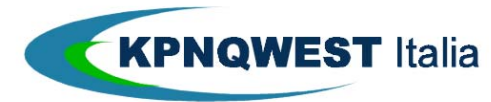

```
 } 
            catch (Exception e) 
 { 
               responsejson = 
JObject.Parse(string.Format("{comment:\"Exception;\", status:{0}}", 
e.ToString())); 
 } 
            try 
\{ webresponse = (HttpWebResponse)webrequest.GetResponse(); 
 } 
            catch (WebException we) 
 { 
               webresponse = (HttpWebResponse)we.Response; 
 } 
           using (StreamReader streamreader = new 
StreamReader(webresponse.GetResponseStream())) 
\{ response = streamreader.ReadToEnd(); 
               streamreader.Close(); 
 } 
            responsejson = JObject.Parse(response); 
            status = (string)responsejson["status"]; 
           comment =(string)responsejson["comment"];
           if (sstatus == "OK")
```
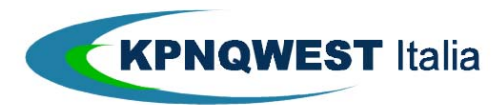

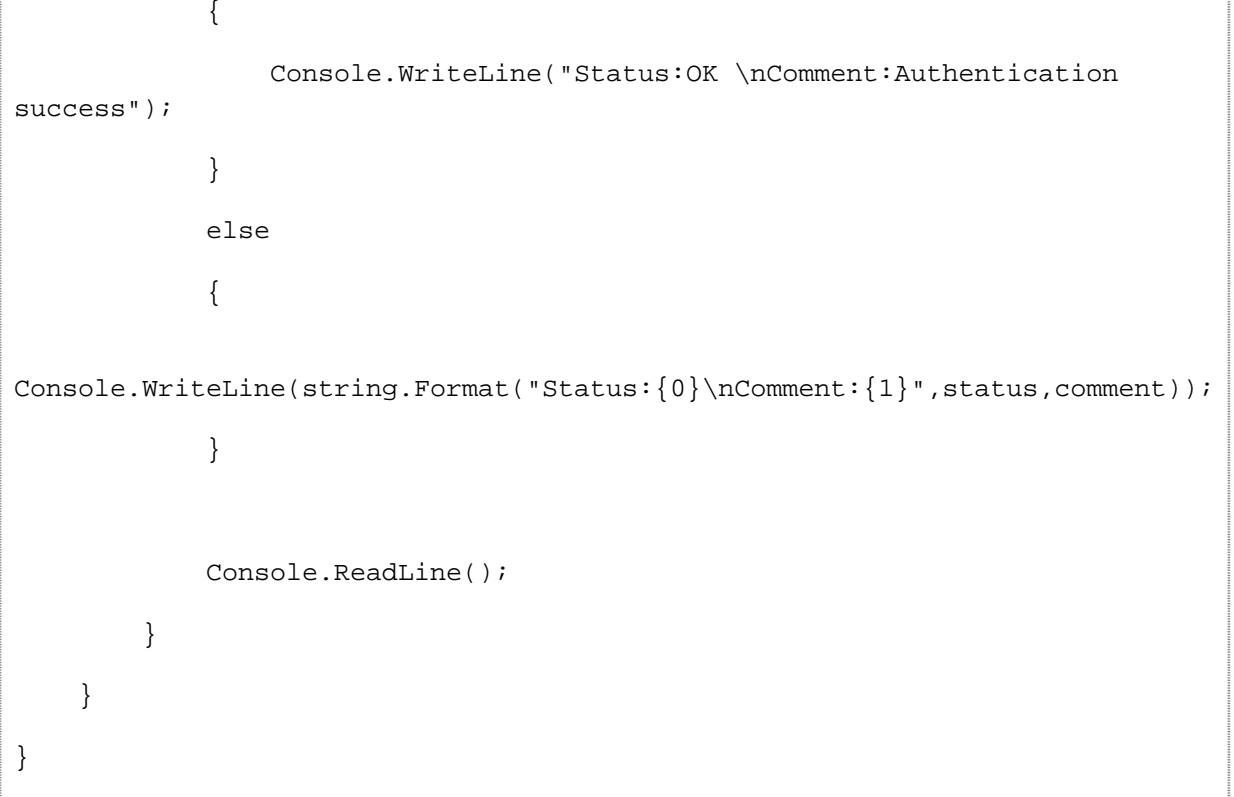

#### 5.2.2 ESEMPIO 2: UPLOAD DI UN DOCUMENTO

#### **curl**

```
curl -F 'message_type=UPLOAD_SINGLE_DOCUMENT' -F 'version=1.0' \ 
-F 'authentication.interface_code=INTERFACE_code' -F 
'authentication.interface_password=INTERFACE_pass' \
-F 'authentication.login=user@acme.it' -F 'authentication.password=user_pass' \
-F 'organization_code=TestOrg' -F 'document_type=Fatture' -F 'metadata.Ragione 
sociale=Acme Spa' \
-F 'metadata.Numero documento=87457' -F 'metadata.Data=2010-08-11' -F 
'content=@path/to/my/file.pdf' \
-F 'filename=new_filename.pdf' -F 'mimetype=application/pdf' -F 'label=Grupo 1' 
\setminus-F 'sendto.fax_number=0245552485552' -F 'sendto.email=contabilita@acme.it' -F 
'sendto.address_1=Acme Spa' \
-F 'sendto.address_2=Ufficio Contabilità' -F 'sendto.address_3=Via Roma, 9' \
-F 'sendto.address_4=20123 Milano MI' -F 'sendto.address_5=Italia' -F 
'sendto.zipcode=20123' \
-F 'reference_year=2010' -F 'alias=test' -F 'pin=test' \
```
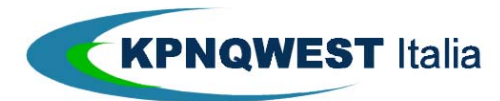

https://docubank.kpnqwest.it/backend/v1.0/public/script/

## **Perl**

```
use v5.10use strict;
use warnings;
use LWP::UserAgent;
use HTTP::Request::Common;
use JSON::XS qw(decode_json);
my SSERVER URL
'https://docubank.kpnqwest.it/backend/v1.0/public/script/';
my $INTERFACE_CODE = 'INTERFACE_code';
my $INTERFACE_PASSWORD = 'INTERFACE_pass';
my $USER_LOGIN = 'user@acme.it';
my $USER_PASSWORD = 'user_pass';
#my $USER_TOKEN = 'fd8dfdfndfjhv87';
my $ORGANIZATION_CODE = 'TestOrg';
my $DOCUMENT_TYPE = 'Fatture';
my $PATH_TO_FILE = 'path/to/my/file.pdf';
my $user_agent = LWP::UserAgent->new;
my %data = (
   'message_type' = > 'UPLOAD_SINGLE_DOCUMENT',
   "version' => '1.0','authentication.interface_code' => $INTERFACE_CODE,
    'authentication.interface_password' => $INTERFACE_PASSWORD,
   'authentication.login' => $USER_LOGIN,
   'authentication.password' => $USER_PASSWORD,
    # 'authentication.token' => $USER_TOKEN,
```
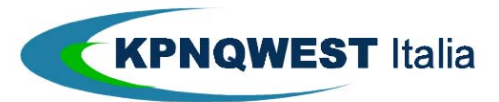

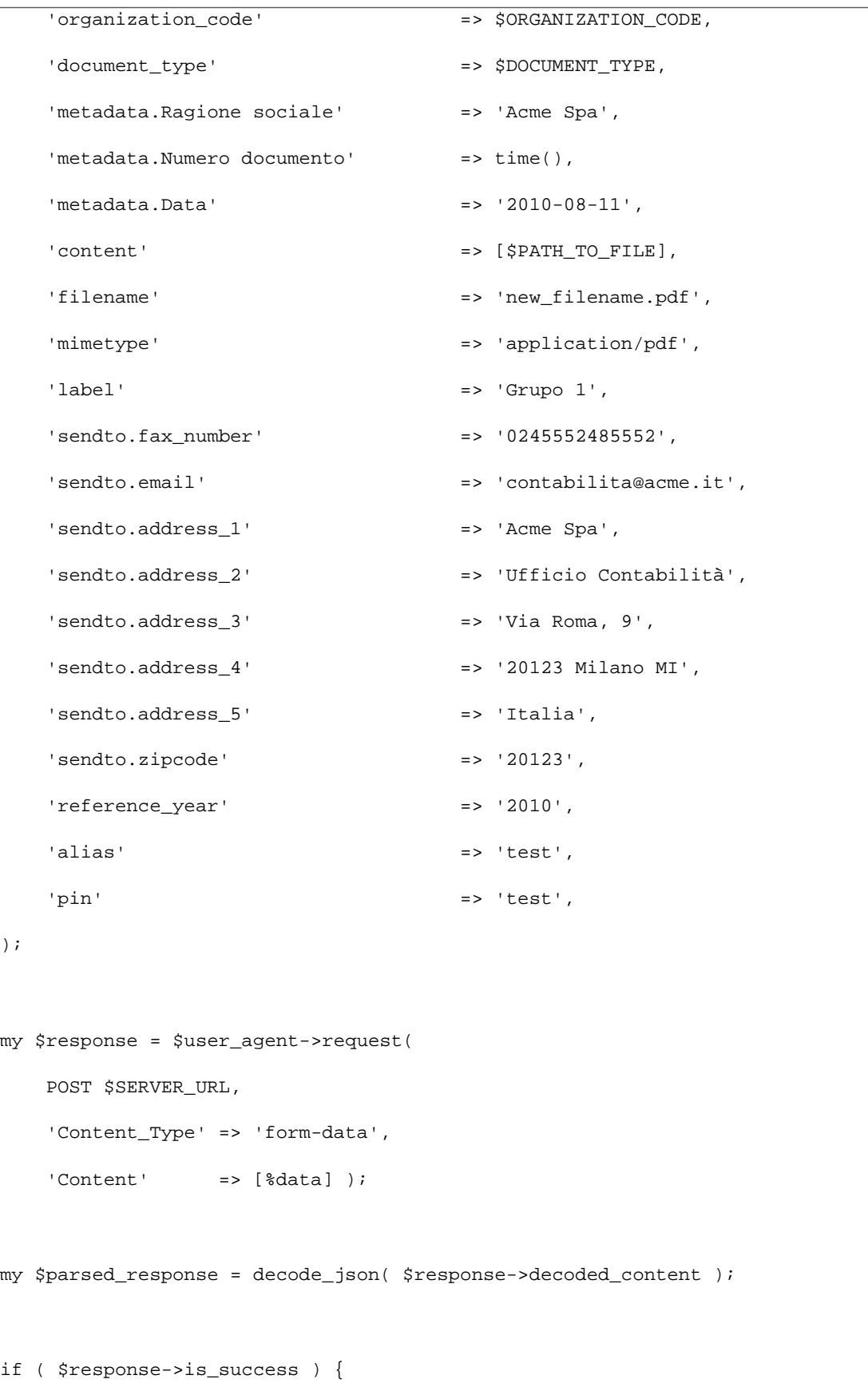

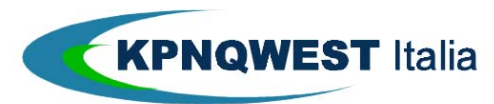

```
 print "Document ID: $parsed_response->{'document_id'}";
} else {
     given ( $parsed_response->{'status'} ) {
         when ('BAD_INTERFACE_CODE_PASSWORD') {
             # ...
         }
         when ('USER_AUTHENTICATION_FAILURE') {
            # ...
         }
         when ('INVALID_MIME_TYPE') {
             # ...
         }
         when ('DOCUMENT_ALREADY_EXISTS') {
             # \ldots }
         when ('BAD_METADATA_VALUE') {
            \# ...
         }
         when ('DOCUMENT_NOT_ARCHIVED_DUE_TO_ERROR') {
            # ...
         }
         when ('BAD_ALIAS_OR_PIN') {
             # . . .
         }
         when ('STRING_METADATA_TOO_LONG') {
             \# \ldots }
         when ('INVALID_INTEGER_METADATA') {
             \# ...
         }
```
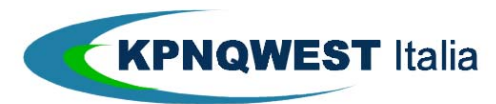

INTEGRAZIONE DEI SISTEMI AZIENDALI CON DOCUMATICA V. 2 - 2014

```
 when ('INVALID_DATE_METADATA') {
             # \dots }
         when ('BACKEND_SERVER_ERROR') {
             # ...
          }
         default {
              die 'Should not arrive in here'
          }
     }
}
```
## **C#**

missing

#### 5.2.3 ESEMPIO 3: QUERY DI UN DOCUMENTO

#### **curl**

```
curl -F 'message_type=DOCUMENT_QUERY' -F 'version=1.0' -F 
'authentication.interface_code=INTERFACE_code' \
-F 'authentication.interface_password=INTERFACE_pass' -F 
'authentication.login=user@acme.it' \
-F 'authentication.password=user_pass' -F 'organization_code=TestOrg' -F 
'document_type=Fatture' \
-F 'documentdata.[0].field_name=document_id' -F 
'documentdata.[0].operation=MATCH' \
-F 'documentdata.[0].value1=3b7be077be65dcaa2417cf63baa0aaba' \
http://localhost:4002/documatica/backend/script/
```
#### **Perl**

```
use v5.10;
use strict;
use warnings;
use LWP::UserAgent;
```
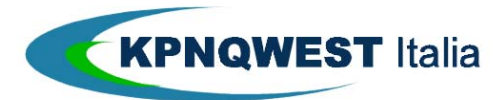

```
use HTTP::Request::Common;
use JSON::XS qw(decode_json encode_json);
my $SERVER_URL =
'https://docubank.kpnqwest.it/backend/v1.0/public/script/';
my $INTERFACE_CODE = 'INTERFACE_code';
my $INTERFACE_PASSWORD = 'INTERFACE_pass';
my $USER_LOGIN = 'user@acme.it';
my $USER_PASSWORD = 'user_pass';
#my $USER_TOKEN = 'fd8dfdfndfjhv87';
my $ORGANIZATION_CODE = 'TestOrg';
my $DOCUMENT_TYPE = 'Fatture';
my $DOCUMENT_ID = '3b7be077be65dcaa2417cf63baa0aaba';
my $user_agent = LWP::UserAgent->new;
my \deltadata = {
    'message_type' => 'DOCUMENT_QUERY',
    'version' => '1.0','authentication' => {
       'interface_code' => $INTERFACE_CODE,
        'interface_password' => $INTERFACE_PASSWORD,
        'login' => $USER_LOGIN,
        'password' => $USER_PASSWORD,
        # 'token' => $USER_TOKEN,
    },
     'organization_code' => $ORGANIZATION_CODE,
     'document_type' => $DOCUMENT_TYPE,
     'documentdata' => [{
        'field_name' => 'document_id',
        'operation' => 'MATCH',
```
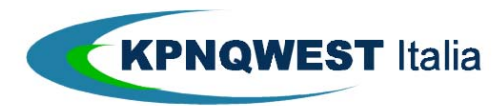

```
 'value1' => $DOCUMENT_ID
     }]
};
my $response = $user_agent->request(
     POST $SERVER_URL,
     'Content_Type' => 'application/json',
    'Content' => encode_json($data) );
my $parsed_response = decode_json( $response->decoded_content );
if ( $response->is success ) {
    if (\mathcal{Q}\{\text{sparsed\_response-}\} \mid \text{rows'}\}) == 1) {
         my $document = $parsed_response->{'rows'}[0];
         print "Status: $document->{'document_status'}/$document-
>{'document_status_detail'}\n";
         print "sending_status:\n";
         foreach my $sending_status (@{$document->{'sending_status'}}) {
              print "\t$sending_status->{'media_type'}\t$sending_status-
>{'send_status'}\n";
         }
     } else {
         print "Document not found\n"
     } 
} else {
     given ( $parsed_response->{'status'} ) {
         when ('ERROR_PARSING_FIELD_QUERY') {
             \# ...
          }
         when ('TOO_MANY_CLAUSES') {
             \# ...
```
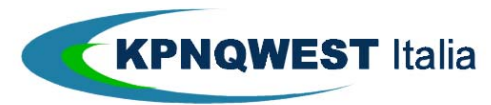

INTEGRAZIONE DEI SISTEMI AZIENDALI CON DOCUMATICA V. 2 - 2014

```
 }
     when ('REQUIRED_CAPABILITY_NOT_AVAILABLE') {
         # ...
     }
     when ('DOCUMENT_TYPE_NOT_FOUND') {
        \# ...
     }
     when ('ORGANIZATION_NOT_FOUND') {
        # \ldots }
     when ('BAD_INTERFACE_CODE_PASSWORD') {
        \# ...
     }
     when ('USER_AUTHENTICATION_FAILURE') {
        # . . .
     }
     when ('BACKEND_SERVER_ERROR') {
        \# \; . . .
     }
     default {
         die 'Should not arrive in here'
     }
 }
```
## **C#**

}

missing

## 5.2.4 ESEMPIO 4: DOWNLOAD DI UN DOCUMENTO

## **curl**

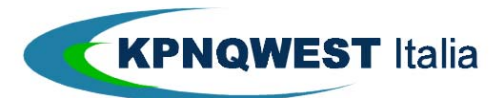

```
curl -F 'message_type=DOWNLOAD_DOCUMENT' -F 'version=1.0' \
-F 'authentication.interface_code=INTERFACE_code' -F 
'authentication.interface_password=INTERFACE_pass' \
-F 'authentication.login=user@acme.it' -F 'authentication.password=user_pass' \
-F 'organization_code=TestOrg' -F 'document_id=3b7be077be65dcaa2417cf63baa0aaba' 
\setminushttp://localhost:4002/documatica/backend/script/
```
#### **Perl**

```
use v5.10;
use strict;
use warnings;
use LWP::UserAgent;
use HTTP::Request::Common;
use JSON::XS qw(decode_json encode_json);
my $SERVER_URL
'https://docubank.kpnqwest.it/backend/v1.0/public/script/';
my $INTERFACE_CODE = 'INTERFACE_code';
my $INTERFACE_PASSWORD = 'INTERFACE_pass';
my $USER_LOGIN = 'user@acme.it';
my $USER_PASSWORD = 'user_pass';
#my $USER_TOKEN = 'fd8dfdfndfjhv87';
my $ORGANIZATION_CODE = 'TestOrg';
my $DOCUMENT_ID = '3b7be077be65dcaa2417cf63baa0aaba';
my $PATH_TO_FILE = 'path/to/file.pdf';
my $user_agent = LWP::UserAgent->new;
my $data = {
     'message_type' => 'DOWNLOAD_DOCUMENT',
    'version' => '1.0',
```
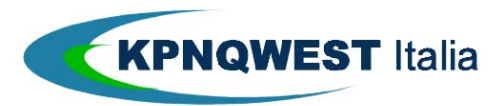

```
 'authentication' => {
        'interface_code' => $INTERFACE_CODE,
         'interface_password' => $INTERFACE_PASSWORD,
         'login' => $USER_LOGIN,
        'password' => $USER_PASSWORD,
         # 'token' => $USER_TOKEN,
    },
     'organization_code' => $ORGANIZATION_CODE,
    'document_id' => $DOCUMENT_ID,
};
my $response = $user_agent->request(
    POST $SERVER_URL,
     'Content_Type' => 'application/json',
    'Content' => encode_json($data) );
if ( $response->is_success ) {
    open( my $pdf_fh, '>', $PATH_TO_FILE ) or die "Can't open file 
$PATH_TO_FILE: $!";
    print {$pdf_fh} $response->decoded_content;
    close $pdf_fh;
    print "File in $PATH_TO_FILE\n";
} else {
    my $parsed_response = decode_json( $response->decoded_content );
    given ( $parsed_response->{'status'} ) {
       when ('REQUIRED CAPABILITY NOT AVAILABLE') {
           \# ...
         }
        when ('DOCUMENT_NOT_FOUND') {
```
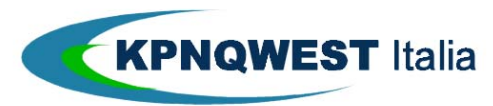

INTEGRAZIONE DEI SISTEMI AZIENDALI CON DOCUMATICA V. 2 - 2014

```
\overline{\mathbf{t}} ...
     }
     when ('DOCUMENT_DELETED') {
        # ...
     }
     when ('DOCUMENT_NOT_VISIBLE_TO_USER') {
         # ...
     }
     when ('DOCUMENT_NOT_YET_ARCHIVED') {
         # ...
     }
     when ('DOCUMENT_NOT_ARCHIVED_DUE_TO_ERROR') {
         # ...
     }
     when ('ORGANIZATION_NOT_FOUND') {
        # ...
     }
     when ('BAD_INTERFACE_CODE_PASSWORD') {
         # ...
     }
     when ('USER_AUTHENTICATION_FAILURE') {
        # \ldots }
     when ('BACKEND_SERVER_ERROR') {
        \# \ldots }
     default {
         die 'Should not arrive in here'
     }
 }
```
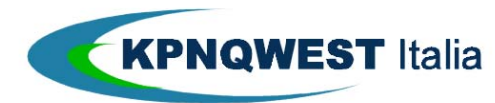

}

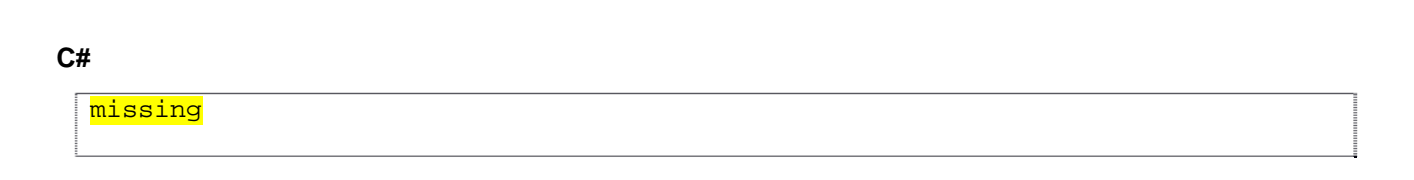

5.3 MESSAGGI DI ERRORE

Di seguito sono illustrati i messaggi di errore generici, applicabili a diverse chiamate. Altri messaggi di errore specifici per le singole API sono riportati nel capitolo della descrizione delle stesse API.

Sono indicati lo stato di ritorno, il dettaglio della struttura dati e una spiegazione.

### **BAD\_ALIAS\_OR\_PIN**

```
401 Unauthorized
{
     "status" : "BAD_ALIAS_OR_PIN",
     "comment" : "Bad alias or pin"
}
```
Indica un errore nell'autenticazione per l'uso della firma digitale del cliente

## **BAD\_INTERFACE\_CODE\_PASSWORD**

403 Forbidden { "status": "BAD\_INTERFACE\_CODE\_PASSWORD", "comment": "Bad Interface Code/Password" }

Indica un errore nell'autenticazione all'uso del back-end

# **BACKEND\_SERVER\_ERROR**

```
503 Service Unavailable
{
     "status": "BACKEND_SERVER_ERROR",
     "backend_message": <HUMAN_READABLE_MESSAGE>,
```
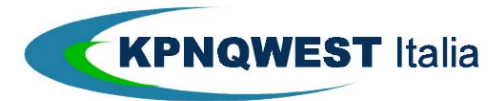

```
 "comment": 'Backend server error: <HUMAN_READABLE_MESSAGE>'
```
}

Indica un errore non previsto nel server

## **DOCUMENT\_ALREADY\_EXISTS**

```
422 Unprocessable Entity
{
     "status" : "DOCUMENT_ALREADY_EXISTS",
     "comment" : "Document Already Exists",
     "document_id" : DOCUMENT_ID,
     "spool_filename" : spool_file,
     "document_filename" : filename,
     "label" : label
}
```
Il documento di cui si sta cercando di fare l'upload esiste già

## **DOCUMENT\_DELETED**

```
404 Not Found
{
     "status": "DOCUMENT_DELETED",
     "comment": "Document deleted"
}
```
Il documento è già stato cancellato

# **DOCUMENT\_NOT\_VISIBLE\_TO\_USER**

```
403 Forbidden
{
     "status": "DOCUMENT_NOT_VISIBLE_TO_USER",
     "comment": "Document not visible to user"
}
```
Il filtro definito non rende visibile all'utente il documento richiesto

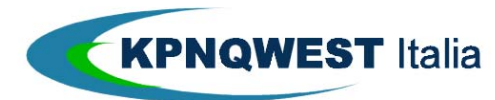

## **DOCUMENT\_NOT\_ARCHIVED\_DUE\_TO\_ERROR**

```
422 Unprocessable Entity
{
     "status" : "DOCUMENT_NOT_ARCHIVED_DUE_TO_ERROR",
     "comment" : "An error occurred during document archiving"
}
```
Un errore applicativo ha impedito l'archiviazione del documento

# **DOCUMENT\_NOT\_FOUND**

```
404 Not Found
{
     "status": "DOCUMENT_NOT_FOUND",
     "comment": "Document not found"
}
```
Il documento richiesto non esiste

# **DOCUMENT\_NOT\_YET\_ARCHIVED**

```
409 Conflict
{
     "status": "DOCUMENT_NOT_YET_ARCHIVED",
     "comment": "Document not yet archived"
}
```
Il documento richiesto non è stato ancora archiviato

### **DOCUMENT\_OVERWRITTEN**

```
404 Not Found
{
     "status": "DOCUMENT_OVERWRITTEN",
     "document_id": <DOCUMENT_ID>,
     "comment": "Document Overwritten by '<DOCUMENT_ID>'"
}
```
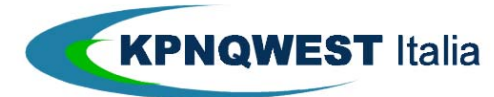

Il documento richiesto è stato sovrascritto

# **DOCUMENT\_TYPE\_NOT\_FOUND**

```
404 Not Found
{
     "status": "DOCUMENT_TYPE_NOT_FOUND",
     "comment": "Document Type not found"
}
```
Il tipo di documento richiesto non esiste per l'organizzazione indicata

## **INVALID\_MIME\_TYPE**

```
422 Unprocessable Entity
{
     "status" : "INVALID_MIME_TYPE",
     "comment" : "Invalid MIME type",
     "mime_type" : GUESSED MIME TYPE
}
```
Il MIME Type del documento non è supportato dal sistema

# LOT\_NOT\_FOUND

```
404 Not Found
{
     "status": "LOT_NOT_FOUND",
     "comment": "Lot not found"
}
```
Il lotto richiesto non è stato trovato

# **NOT\_ADMINISTRATOR\_FOR\_INTERFACE**

```
403 Forbidden
{
     "status": "NOT_ADMINISTRATOR_FOR_INTERFACE",
     "comment": "User isn't an administrator for any organizations of the
```
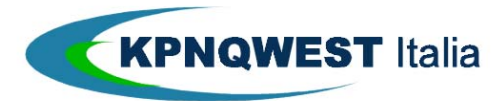

interface"

}

L'utente non possiede i diritti di amministrazione del back-end per alcuna organizzazione

## **NOT\_ADMINISTRATOR\_IN\_ORGANIZATION**

```
403 Forbidden
{
    "status" : "NOT_ADMINISTRATOR_IN_ORGANIZATION",
    "comment" : "User isn't a Administrator for the Organization"
}
```
L'utente non possiede i diritti di amministrazione per l'organizzazione

# **ORGANIZATION\_NOT\_FOUND**

```
404 Not Found
{
    "status" : "ORGANIZATION_NOT_FOUND",
    "comment" : "Organization doesn't exists or it's unavailable for this 
Interface"
}
```
L'organizzazione non esiste o non è disponibile per l'interfaccia specificata

## **REQUEST\_BODY\_TOO\_LONG**

```
413 Request Entity Too Large
{
     "status" : "REQUEST_BODY_TOO_LONG",
     "comment" : "Request body is too long"
}
```
Il contenuto del file è più grande del massimo accettato, che al momento è **63MB**

### **REQUIRED\_CAPABILITY\_NOT\_AVAILABLE**

403 Forbidden

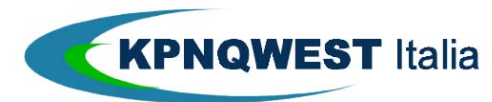

```
{
     "status": "REQUIRED_CAPABILITY_NOT_AVAILABLE",
     "required_capabilities": [ <REQUIRED_CAPABILITIES> ],
     "available_capabilities": [ <AVAILABLE_CAPABILITIES> ],
     "comment": "Available capabilities (<AVAILABLE_CAPABILITIES>) do not include all 
required capabilities (<REQUIRED_CAPABILITIES>)"
}
```
L'utente non è abilitato ad effettuare l'operazione richiesta sulla tipologia documentale indicata

# **USER\_AUTHENTICATION\_FAILURE**

```
403 Forbidden
{
    "status" : "USER_AUTHENTICATION_FAILURE",
    "comment" : "Bad Login, Password or Token"
}
```
L'autenticazione è fallita, o il token ha raggiunto il limite di validità temporale

# **USER\_SERVICE\_NOT\_AUTHORIZED**

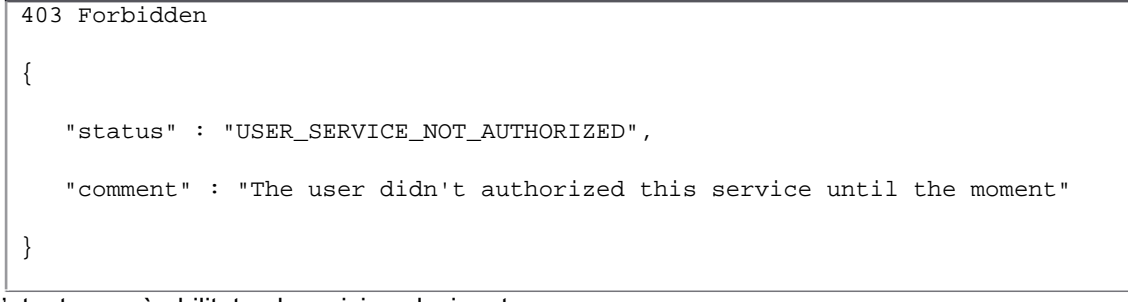

L'utente non è abilitato al servizio selezionato

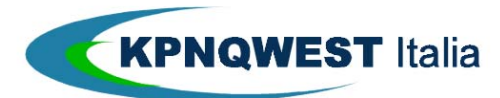

## 5.4 ELENCO DELLE API

Di seguito sono illustrate le funzionalità esposte dal back-end di Documatica e i dettagli per il loro utilizzo.

## **Authentication**

Quando si fa riferimento a <USER AUTHENTICATION> si intende la seguente struttura, nel caso che l'autenicazione avvenga tramite token:

```
{ 
     "interface_code": <assegnata da KPNQWEST> 
     "interface_password": <assegnata da KPNQWEST > 
     "login": <LOGIN>, 
     "token": <TOKEN> 
}
```
oppure la seguente struttura, nel caso l'autenticazione avvenga tramite password:

```
{ 
     "interface_code": <assegnata da KPNQWEST> 
     "interface_password": <assegnata da KPNQWEST > 
     "login": <LOGIN>, 
     "password": <PASSWORD> 
}
```
### **Identificativi utilizzati**

Nel testo che segue si fa riferimento ai seguenti identificativi:

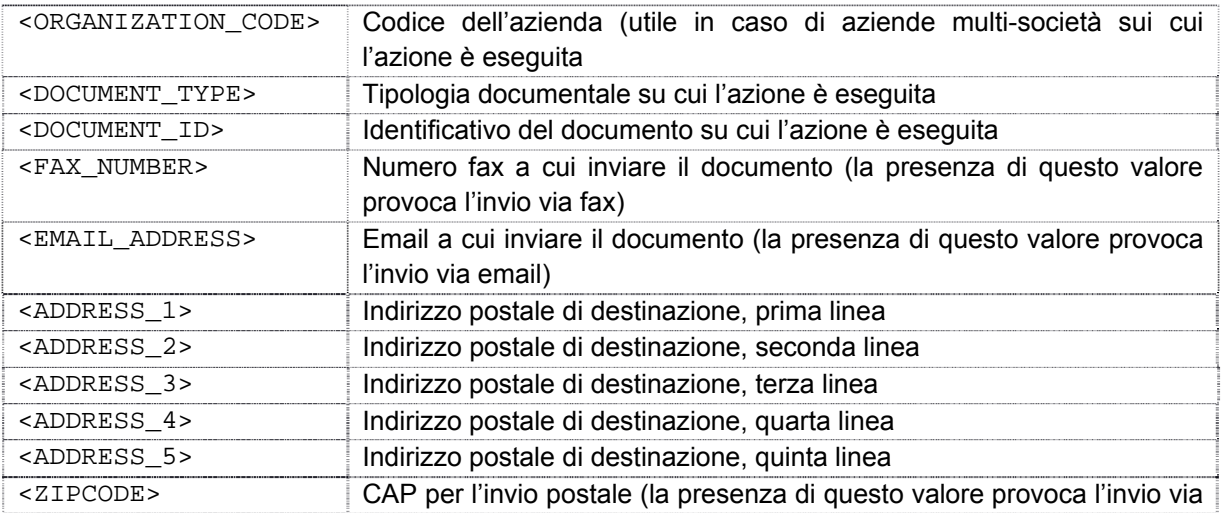

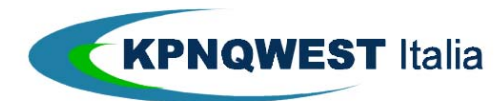

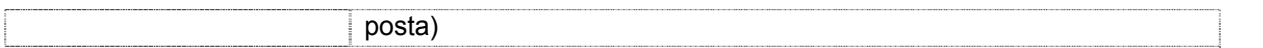

### **Errori**

Nel testo che segue si riportano solamente gli errori specifici delle singole chiamate. Gli errori generici sono già stati descritti in un precedente paragrafo.

## **Elenco API per Argomento:**

*Utenza:* USER\_INFORMATION USER\_LIST SETUP USER CAPABILITIES DELETE\_USER

*Lotti:* DOWNLOAD\_LOT\_ISO DOWNLOAD\_LOT\_PKG LOT\_QUERY GET\_LOT\_SIGNATURE DOWNLOAD\_LOT\_XML DOWNLOAD\_LOT\_ISO

*Documenti:* UPLOAD\_SINGLE\_DOCUMENT RESEND\_DOCUMENT UPLOAD\_SPOOL OVERWRITE\_SPOOL OVERWRITE\_SINGLE\_DOCUMENT GET\_DOCUMENT\_SIGNATURE DOWNLOAD\_DOCUMENT DOCUMENT\_QUERY DELETE\_DOCUMENT

5.4.1 DELETE\_DOCUMENT – CANCELLAZIONE DI UN DOCUMENTO

### **Azione**

Eliminazione di un documento. L'informazione delle eventuali tramissioni effettuate non è eliminata dal sistema.

# **Richiesta**

{

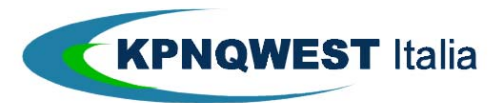

```
 "message_type": "DELETE_DOCUMENT", 
     "version": "1.0", 
     "authentication": <USER AUTHENTICATION>, 
     "document_id": <DOCUMENT_ID> 
}
```

```
200 OK 
{ 
     "status": "OK", 
     "comment": "Document Deleted" 
};
```
### **Errori**

```
 Documento non cancellabile
```

```
401 Unauthorized 
{ 
     "status": "DOCUMENT_NOT_DELETABLE", 
     "comment": "Document cannot be deleted", 
}
```
Documento non ancora archiviato

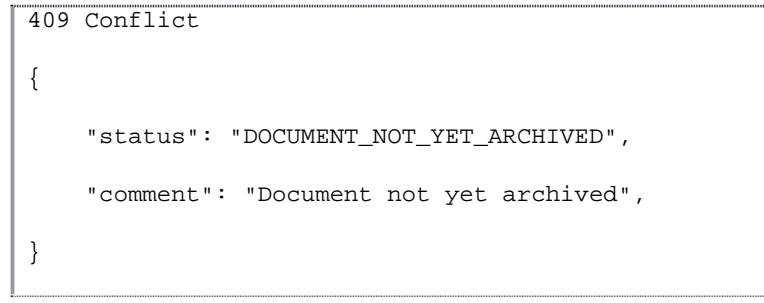

5.4.2 DELETE\_USER – CANCELLAZIONE DI UN UTENTE

## **Azione**

Eliminazione di un utente.

### **Richiesta**

{

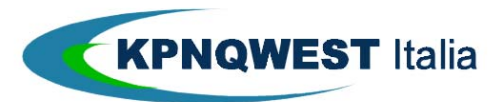

```
 "message_type": "DELETE_USER", 
 "version": "1.0", 
 "authentication": <USER AUTHENTICATION>, 
 "user_login": <TO DELETE USER LOGIN>, 
 "organization_code": <ORGANIZATION_CODE>
```
}

```
200 OK 
{ 
     "status": "OK", 
      "comment": "User Deleted" 
};
```
### **Errori**

Utente non trovato

```
404 Not Found 
{ 
     "status": "UNKNOWN_USER", 
     "comment": "Unknown User" 
}
```
Permessi non sufficienti per cancellare l'utente

```
404 Not Found 
{ 
     "status": "NO_PERMISSION_TO_DELETE_USER", 
     "comment": "No permission to delete this user" 
}
```
### 5.4.3 DOCUMENT\_QUERY – RICERCA DI UN DOCUMENTO

## **Azione**

Recupero di un documento sulla base di specifici parametri di ricerca.

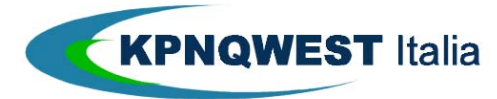

Nota: poiché l'indicizzazione dei documenti (utilizzata per la ricerca) richiede un certo tempo dopo che il documento è stato archiviato nel sistema, può accadere che una ricerca effettuata subito dopo un upload di un grosso spool lavori su indici non ancora completamente aggiornati.

#### **Richiesta** {

```
 "message_type": "DOCUMENT_QUERY", 
 "version": "1.0", 
 "authentication": <USER AUTHENTICATION>, 
 "organization_code": <ORGANIZATION_CODE>, 
 "document_type": <DOCUMENT_TYPE>, 
 "senddata": [ 
     // For String Fields 
     { 
          "field_name": <FIELD_NAME>, 
          "operation": "MATCH", 
          "value1": <MATCH> 
     }, 
     ... 
 ], 
 "documentdata": [ 
     // For Date Fields 
     { 
          "field_name": <FIELD_NAME>, 
          "operation": ( "BETWEEN" | "MATCH" ), 
          "value1": <FIRST DATE>, 
          "value2": <SECOND DATE> 
     }, 
     // For String Fields 
     { 
          "field_name": <FIELD_NAME>, 
          "operation": "MATCH",
```
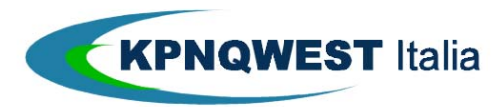

"value1": <MATCH>

```
 }, 
     ... 
 ], 
 "metadata": [ 
     // For Date Fields 
     { "field_name": <FIELD_NAME>, 
          "operation": ( "BETWEEN" | "MATCH" ), 
          "value1": <FIRST DATE>, 
          "value2": <SECOND DATE> 
     }, 
     // For String Fields 
     { 
          "field_name": <FIELD_NAME>, 
          "operation": "MATCH", 
          "value1": <MATCH> 
     }, 
     // For Non-negative Integer Number Fields 
     { 
          "field_name": <FIELD_NAME>, 
          "operation": ( "BETWEEN" | "MATCH" ), 
          "value1": <FIRST VALUE>, 
          "value2": <SECOND VALUE> 
     }, 
     ... 
 ],
```
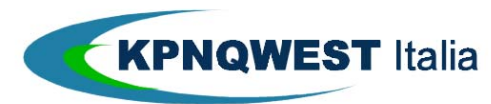

INTEGRAZIONE DEI SISTEMI AZIENDALI CON DOCUMATICA V. 2 - 2014

```
 "order_by" : [ 
          { 
              "section_name": ( "senddata" | "documentdata" | "metadata" ), 
              "field_name": <FIELD_NAME>, 
              "type": ( "ASC" | "DESC" ) 
          }, 
          ... 
     ], 
     "paging" : { 
          "start" : <START INDEX, FIRST ELEMENT IS 0>, 
         "count" : < COUNT MAX 50>
     } 
}
```
# Significato dei campi utilizzati:

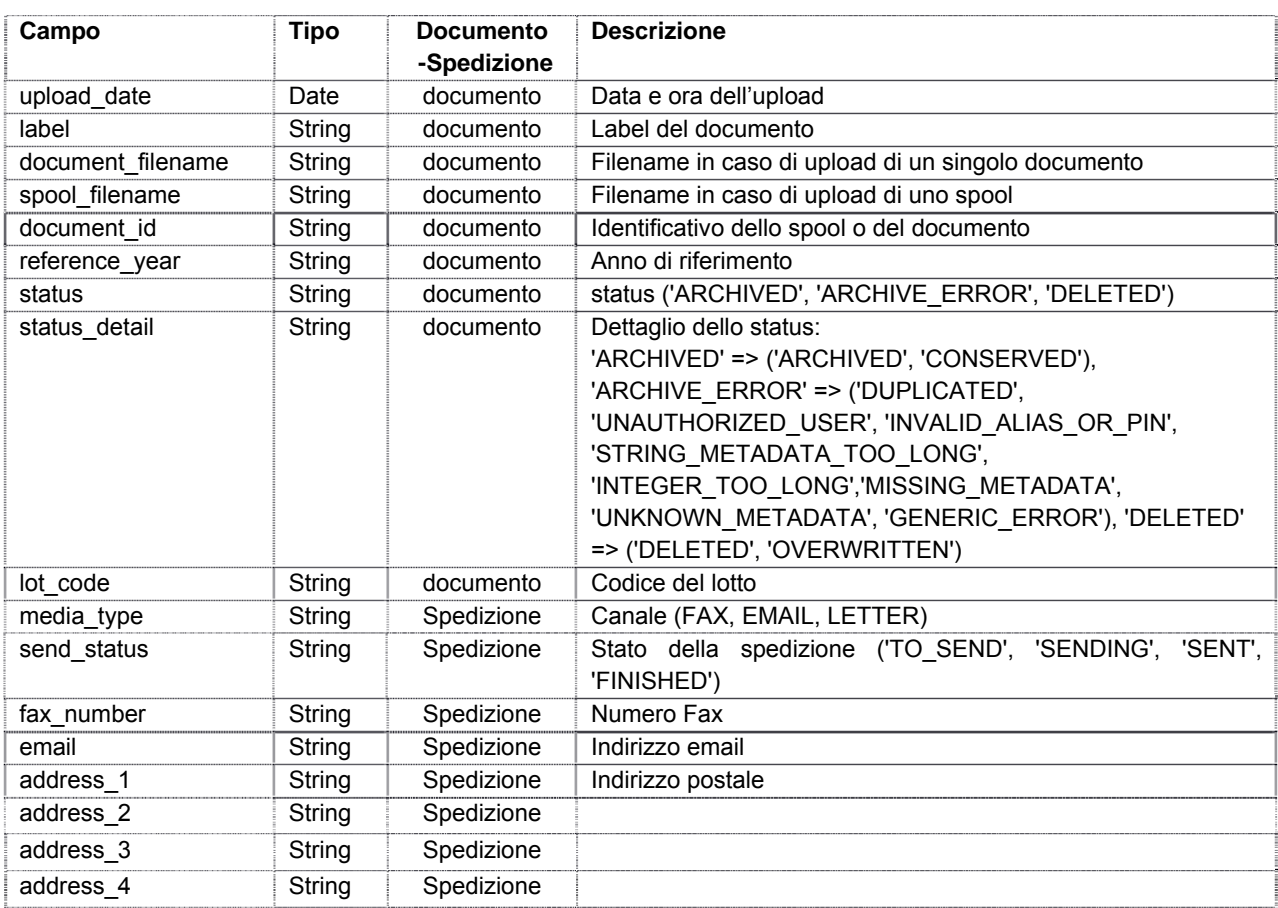

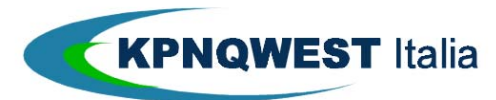

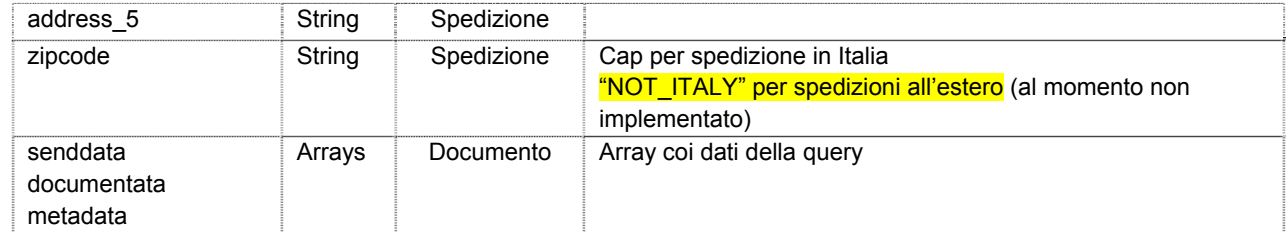

I **campi data** devono essere nel formato **yyyy-mm-dd**. Per tali campi le ricerche possibili sono 2:

- ricerca in una data specifica: "OPERATION" deve essere "MATCH" e "value1" contiene la data da ricercare
- ricerca in un intervallo: "OPERATION" deve essere "BETWEEN" e "value1" e "value2" i due estremi dell'intervallo di date

Le ricerche sui **campi interi positivi** utilizzano "value1" e "value2", che sono decimali, e si possono avere 2 casi:

- ricerca in un valore specifico: "OPERATION" deve essere "MATCH" e "value1" contiene il valore da ricercare
- ricerca in un intervallo: "OPERATION" deve essere "BETWEEN" e "value1" e "value2" i due estremi dell'intervallo numerico

Le ricerche sui **campi testuali** utilizzano "value1" che può contenere "\*" e "?" e "OPERATION" deve essere "MATCH"

## **Risposta OK**

```
200 OK
{
     "status": "OK",
     "comment": "Document Query Results",
     "rows_count": <TOTAL NUMBER OF DOCUMENTS>,
     "rows": [ 
         { 
             "document_id" : <DOCUMENT_ID>,
             "job_id" : <JOB_ID>,
             "metadata": {
                ...
             },
             "sending_status" : [
\{ "media_type": ( "FAX" | "EMAIL" | "LETTER" ),
```
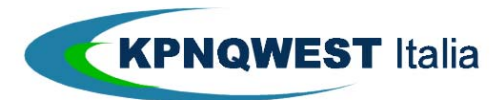

```
 "send_status": ( "TO_SEND" | "SENDING" | "PHYSICAL_SENDING" | 
"SENT" | "FINISHED" | "ERROR" ),
                      "last_status_update_time": <LAST_STATUS_UPDATE_TIME>,
                      "status_detail": <STATUS DETAIL>,
                      "status_comment": <STATUS COMMENT>,
                      "fax_number": <FAX_NUMBER>,
                      "email": <EMAIL>,
                      "zipcode": <ZIPCODE>,
                      "address_1": <ADDRESS_1>,
                      "address_2": <ADDRESS_2>,
                      "address_3": <ADDRESS_3>,
                      "address_4": <ADDRESS_4>,
                      "address_5": <ADDRESS_5>
                 },
             ],
             "spool_filename": <SPOOL FILENAME>,
             "document_filename": <FILENAME>,
             "label": <LABEL>,
             "number_of_pages": <NUMBER OF PAGES>,
             "upload_time": <TIME WHEN THE FILE WAS UPLOADED>,
             "is_downloadable" : 0|1,
             "fax_number": <FAX_NUMBER>,
             "email": <EMAIL>,
             "zipcode": <ZIPCODE>,
             "address_1": <ADDRESS_1>,
             "address_2": <ADDRESS_2>,
             "address_3": <ADDRESS_3>,
             "address_4": <ADDRESS_4>,
             "address_5": <ADDRESS_5>
             "lot_code" : <LOT_CODE>,
             "document_status" : ( "TO_ARCHIVE" | "ARCHIVED" | "ARCHIVE_ERROR" |
```
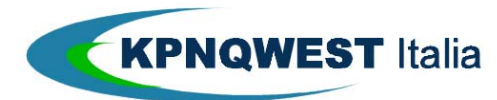

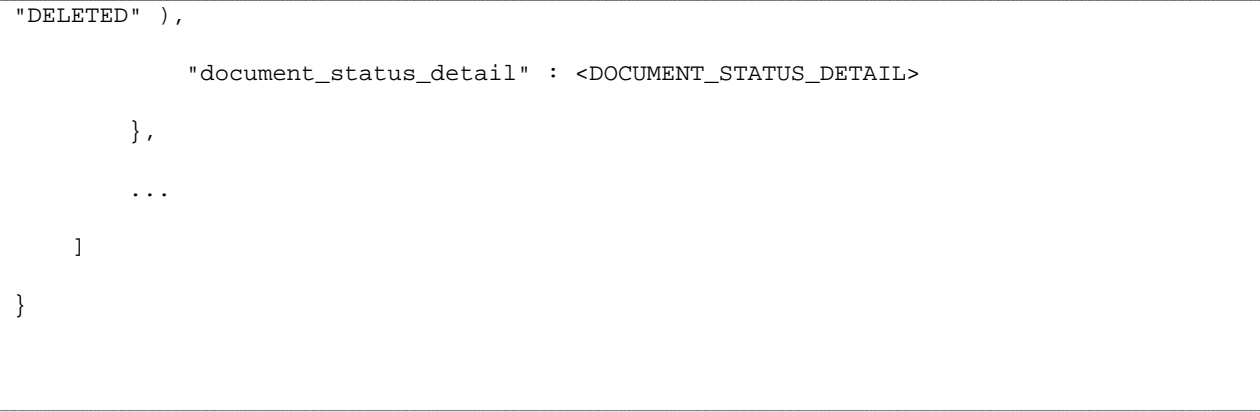

# **Codici di stato delle spedizioni**

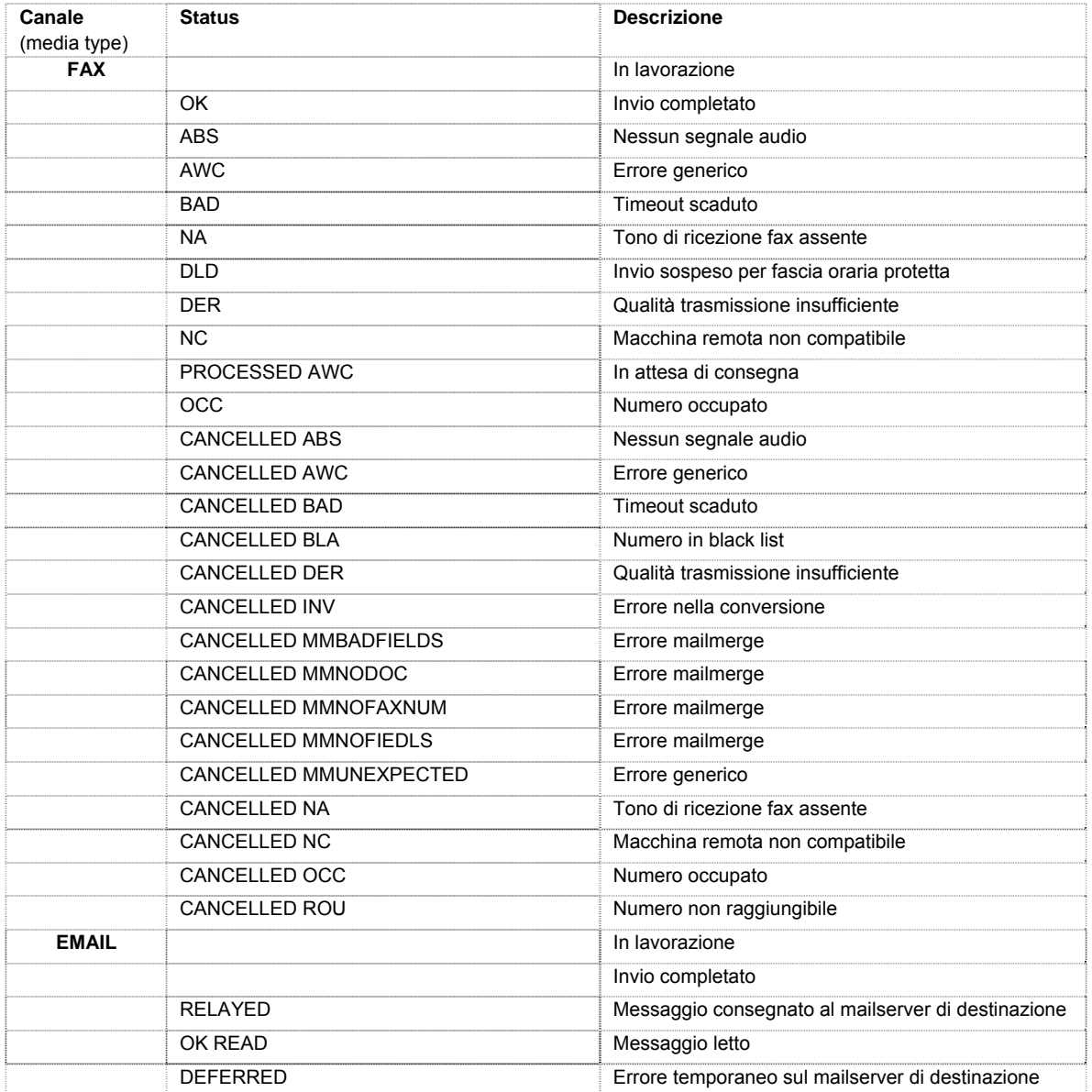

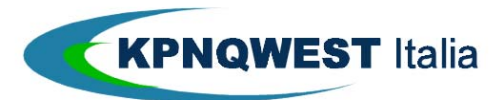

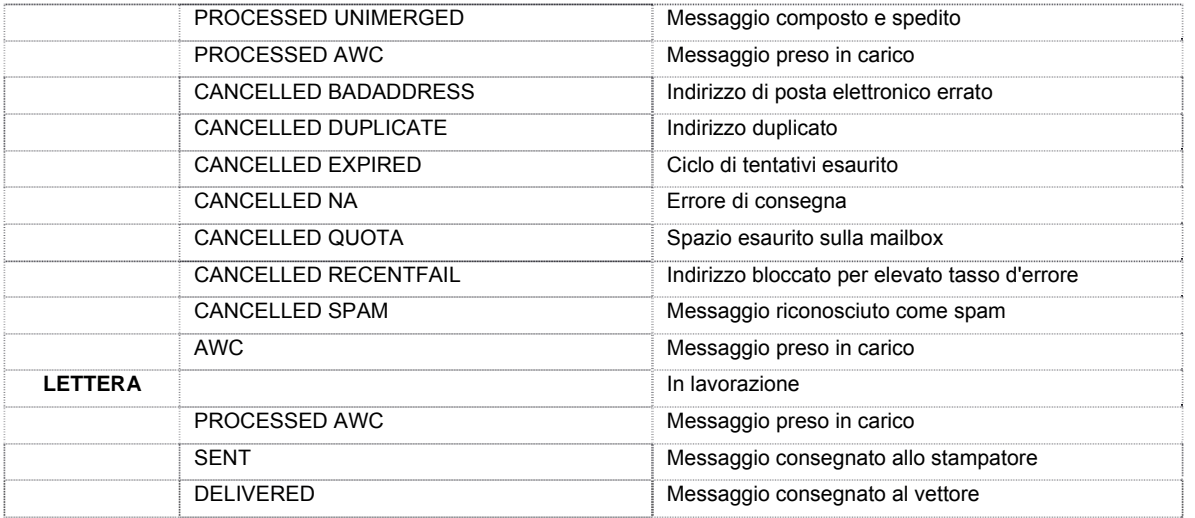

# **Valori di <DOCUMENT\_STATUS\_DETAIL>**

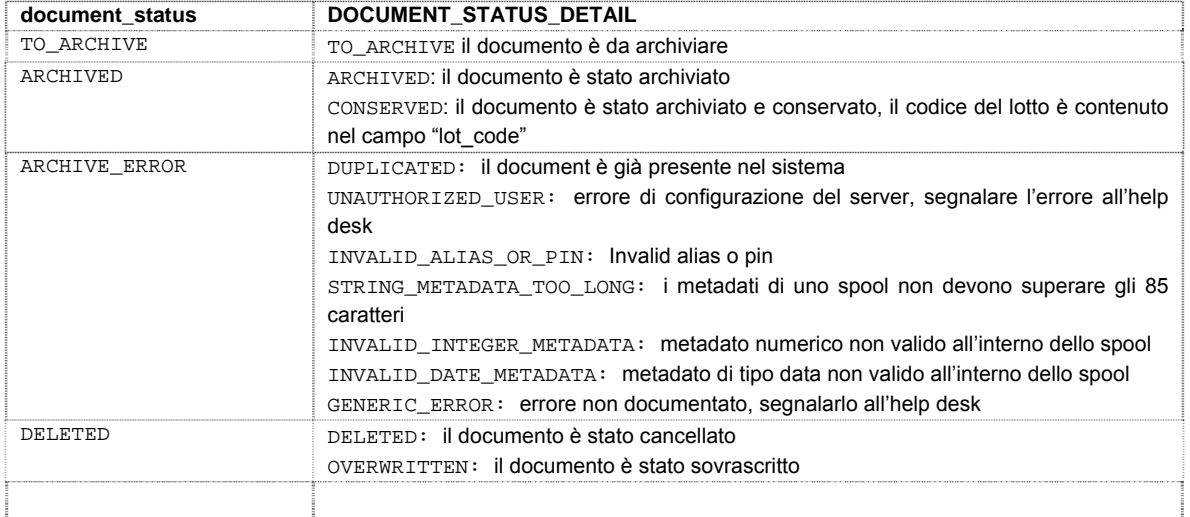

### **Errori**

#### Errore nel parsing della richiesta

```
400 Bad Request
{
     "status" : "ERROR_PARSING_FIELD_QUERY",
     "field_area" : ('senddata' | 'documentdata' | 'metadata'),
    "field_name" : <FIELD NAME>,
     "description" : <DESCRIPTION, PROBABLY THE EXCEPTION TEXT>,
     "comment" : "Error parsing $FIELD_NAME: $DESCRIPTION"
}
```
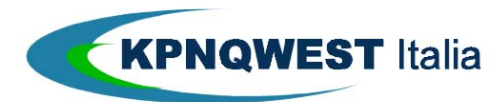

Troppi parametri specificati

```
400 Bad Request
{
     "status" : "TOO_MANY_CLAUSES",
     "comment" : "Too many clauses, make a more specific query"
}
```
5.4.4 DOCUMENT\_TYPE\_CONFIGURATION\_UPDATE – SPECIFICA DELLE MODALITA' DI SPEDIZIONE DI UN DOCUMENT-TYPE

## **Azione**

Specifica le modalità di spedizione (via email e posta) di una determinata tipologia documentale. Ricordiamo che l'invio via fax non richiede alcuna specifica modalità.

### **Richiesta**

{

}

```
 "message_type": "DOCUMENT_TYPE_CONFIGURATION_UPDATE", 
 "version": "1.0", 
 "authentication": <USER AUTHENTICATION>, 
 "organization_code": <ORGANIZATION_CODE>, 
 "document_type": <DOCUMENT_TYPE>, 
 "sending": { 
    "letter color": ( "BW" | "COLOR" ),
     "letter_print_both_sides": ( 1 | 0 ), 
     "letter_type": ("MASSIVE" | "PRIORITY"), 
     "email_from": <EMAIL FROM>, 
     "email_from_name": <EMAIL FROM NAME>, 
     "email_subject": <EMAIL SUBJECT>, 
     "email_body": <EMAIL BODY> 
 }
```
"document\_type" : l'identificatore della tipologia documentale

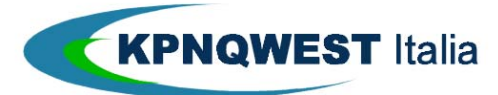

Parametri per l'invio postale:

- "letter\_color" : "BW" per stampe in bianco/nero o "COLOR" per stampe a colori
- "letter\_print\_both\_sides" : "S" per stampa solo fronte o "D" per stampa fronte/retro
- "letter\_type" : "MASSIVE" per l'affrancatura di posta massiva, o "PRIORITY" per l'affrancatura prioritaria

Parametri per l'invio email:

- "email\_from" : l'email del mittente
- "email\_from\_name" : il nome per esteso del mittente
- "email\_subject" : l'oggetto della email
- "email body" : il contenuto testuale della email. Il campo subject può contenere i metadati in forma normalizzata.La normalizzazione prevede che il nome del metadato sia espresso in forma maiuscola, con il carattere ' ' al posto dello spazio, ed anticipato dalla sequenza '[%' e posticipato dalla sequenza '%]'. Inoltre è stato creato il placeholder '[%DOCUMENT\_URL%]', che costituisce il link al documento cui si riferisce en anno 1992 anno 1992. Ia comparatore de la email. esempio: [% NUMERO\_DOCUMENTO %]

### **Risposta OK**

```
200 OK 
{ 
     "status": "OK", 
       "comment" : "Document type Configuration updated" 
};
```
## **Errori**

• Parametro errato

Al momento l'unico parametro utilizzato nel corpo dell'email è '[%DOCUMENT\_URL%]', che costituisce il place-holder del link che punterà al documento inviato.

```
400 Bad Request 
{ 
     "status": "BAD_FIELD_VALUE", 
     "field_name": <FIELD_NAME>, 
     "field_value": <FIELD_VALUE>, 
     "comment": "Bad field value for $FIELD_NAME: $FIELD_VALUE" 
}
```
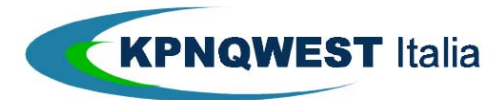

### 5.4.5 DOWNLOAD\_DOCUMENT – DOWNLOAD DI UN DOCUMENTO

### **Azione**

Download di uno specifico documento, identificato da un DOCUMENT ID, eventualmente individuato con la richiesta DOCUMENT\_QUERY.

Il file del documento restituito può essere di tipo:

- PDF (*application/pdf*)
- XML (*text/xml*)
- P7M (*application/pkcs7-mime*)
- BIN (*application/octet-stream*)

#### **Richiesta**

{

```
 "message_type": "DOWNLOAD_DOCUMENT", 
     "version":"1.0", 
     "authentication" : <USER AUTHENTICATION>, 
     "document_id" : DOCUMENT_ID 
}
```
### **Risposta OK**

200 OK

FILE

#### 5.4.6 DOWNLOAD\_LOT\_ISO– DOWNLOAD DI UN LOTTO ISO

## **Azione**

Scarica un lotto ISO identificato da un codice lotto.

## **Richiesta**

```
{ 
     "message_type": "DOWNLOAD_LOT_ISO", 
     "version":"1.0", 
     "authentication": <USER AUTHENTICATION>, 
     "organization_code": <ORGANIZATION CODE>,
```
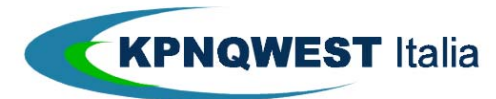

```
 "document_type": <DOCUMENT TYPE>, 
 "lot_code" : <LOT_CODE>
```
}

200 OK

ISO FILE

## 5.4.7 DOWNLOAD\_LOT\_XML– DOWNLOAD DI UN LOTTO XML

#### **Azione**

Scarica un lotto XML identificato da un codice lotto.

#### **Richiesta**

```
\overline{\mathcal{L}} "message_type": "DOWNLOAD_LOT_XML", 
      "version": "1.0", 
      "authentication": <USER AUTHENTICATION>, 
      "organization_code": <ORGANIZATION CODE>, 
      "document_type": <DOCUMENT TYPE>, 
      "lot_code" : <LOT_CODE> 
}
```
## **Risposta OK**

 $200 \Omega$ 

XML FILE

## 5.4.8 GET\_DOCUMENT\_SIGNATURE – RECUPERO DELLA FIRMA DI UN DOCUMENTO

# **Richiesta**

{

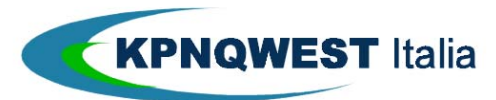

```
 "message_type": "GET_DOCUMENT_SIGNATURE", 
 "version":"1.0", 
 "authentication": <USER AUTHENTICATION>, 
 "document_id" : DOCUMENT_ID, 
 "organization_code" : ORGANIZATION_CODE
```
}

```
200 OK 
{ 
     "status": "OK", 
     "comment": "Document signature", 
     "hash": <DOCUMENT_HASH>, 
     "signature": { 
             "root": <SUBJECT_DN_OF_CA>, 
             "signer": <SUBJECT_DN_OF_SIGNER> 
     } 
}
```
## **Errori**

Documento non firmato

```
404 Document not signed 
{ 
     "status": "DOCUMENT_NOT_SIGNED", 
     "comment": "Document not signed" 
}
```
#### 5.4.9 GET\_LOT\_SIGNATURE – RECUPERO DELLA FIRMA DI UN LOTTO

### **Richiesta**

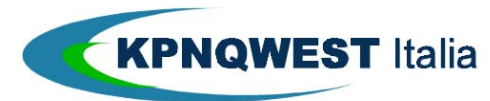

{

INTEGRAZIONE DEI SISTEMI AZIENDALI CON DOCUMATICA V. 2 - 2014

```
 "message_type": "GET_LOT_SIGNATURE", 
     "version": "1.0", 
     "authentication": <USER AUTHENTICATION>, 
     "lot_code": <LOT CODE>, 
     "organization_code": <ORGANIZATION_CODE> 
}
```
### **Risposta OK**

```
200 OK
{
     "status": "OK",
     "comment": "Lot signature",
     "hash": <LOT_HASH>,
     "signature": {
          "root": <SUBJECT_DN_OF_CA>,
          "signer": <SUBJECT_DN_OF_SIGNER>
     },
     "timestamp" => {
         "root" => <SUBJECT_DN_OF_CA>,
         "signer" => <SUBJECT_DN_OF_SIGNER>,
         "time" => <TIME>
     }
}
```
# 5.4.10 LOT\_QUERY – RICERCA DI UN LOTTO

### **Richiesta** {

```
 "message_type": "LOT_QUERY",
```
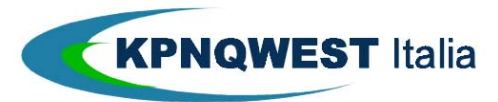

INTEGRAZIONE DEI SISTEMI AZIENDALI CON DOCUMATICA V. 2 - 2014

```
 "version":"1.0",
     "authentication": <USER AUTHENTICATION>,
     "organization_code": <ORGANIZATION_CODE>,
     "document_type": <DOCUMENT_TYPE>,
     "data": [
         {
              "field_name": <FIELD_NAME>,
              "operation": ( "BETWEEN" | "MATCH" ),
              "value1": <FIRST VALUE>,
              "value2": <SECOND VALUE>
         },
         ...
     ],
     "order_by": [
         {
              "field_name": <FIELD_NAME>,
              "type": ( "ASC" | "DESC" )
         },
         ...
     ],
     "paging" : {
         "start": <START INDEX, FIRST ELEMENT IS 0>,
        "count": < COUNT MAX 100>
     }
}
```
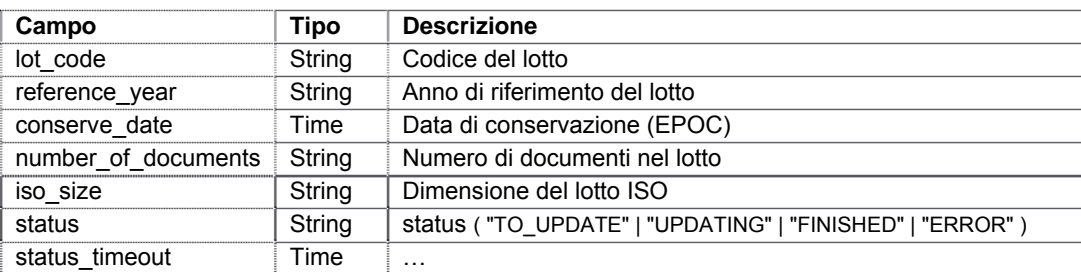

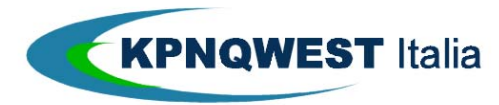

```
200 OK 
{ 
     "status": "OK", 
     "comment": "Lot Query Results", 
     "rows_count": <ROWS_COUNT>, 
     "rows": [ 
          { 
              "lot_code": <LOT_CODE>, 
              "reference_year": <REFERENCE_YEAR>, 
              "conserve_date": <CONSERVE_DATE>, 
              "iso_size": <ISO SIZE>, 
              "number_of_documents": <NUMBER_OF_DOCUMENTS>, 
              "status": ( "TO_UPDATE" | "UPDATING" | "FINISHED" | "ERROR" ), 
              "status_timeout": <STATUS_TIMEOUT> 
          }, 
          ... 
     ] 
}
```
## 5.4.11 OVERWRITE\_SINGLE\_DOCUMENT – SOVRASCRITTURA DI UN DOCUMENTO

## **Azione**

Upload di un singolo documento già caricato in precedenza.

## **Richiesta**

La richiesta è fatta tramite multipart/form.

Occorre utilizzare i campi di Upload Single Document, ma con le seguenti varianti:

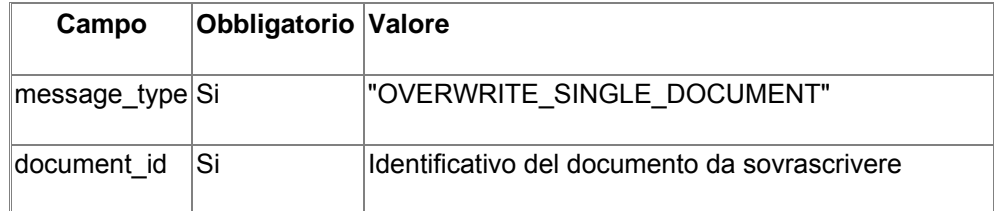

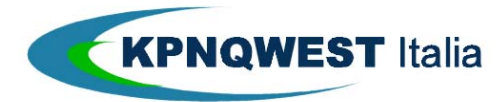

### **Risposta OK** 200 OK

```
{ 
     "status": "OK", 
     "comment": "Document Uploaded", 
     "document_id": <DOCUMENT_ID>, 
    "warning": ( "NO_WARNING" | "SEQUENCE_VIOLATION" )
}
```
## **Errori**

```
 Metadato stringa troppo lungo 
 422 Unprocessable Entity 
 { 
      "status" : "STRING_METADATA_TOO_LONG", 
      "comment" : "String Metadata <Field Name> too long", 
      "field" : Field Name 
 }
```
Un metadato di tipo stringa è più lungo del massimo consentito (**85 caratteri**)

### Metadato Intero non valido

```
422 Unprocessable Entity 
{ 
     "status": "INVALID_INTEGER_METADATA", 
     "comment": "Invalid Integer metadata <FIELD_NAME>", 
     "field": <FIELD_NAME> 
}
```
Un metadato di tipo intero non è valido (troppe cifre o caratteri non numerici)

Metadato Data non valido

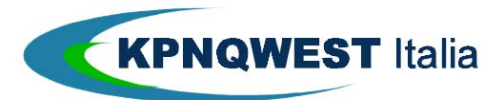

```
422 Unprocessable Entity 
{ 
     "status": "INVALID_DATE_METADATA", 
     "comment": "Invalid Date metadata <FIELD_NAME>", 
     "field": <FIELD_NAME> 
}
```
Un metadato di tipo data non è valido

Metadato mancante

```
422 Unprocessable Entity 
{ 
     "status" : "MISSING_REQUIRED_METADATA", 
     "comment" : "Missing required metadata: (<LIST OF FIELD_NAME>)", 
     "fields" : [<FIELD_NAME>] 
}
```
Un metadato obbligatorio non è stato definito.

Documento non trovato

```
404 Not Found 
{ 
     "status" : "DOCUMENT_NOT_FOUND", 
     "comment" : "Document not found", 
  }
```
Non esiste il documento da sovrascrivere.

5.4.12 OVERWRITE\_SPOOL – SOVRASCRITTURA DI UN FILE DI SPOOL

## **Azione**

Sovrascrittura di un file testuale di spool precedentemente caricato, contenente uno o più documenti. La richiesta è fatta tramite multipart/form. La seguente tabella illustra i campi utilizzati:

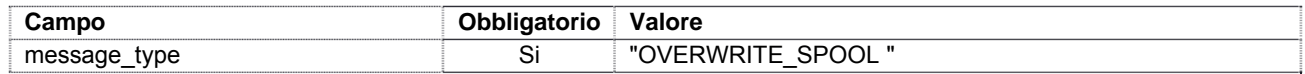

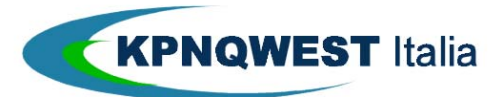

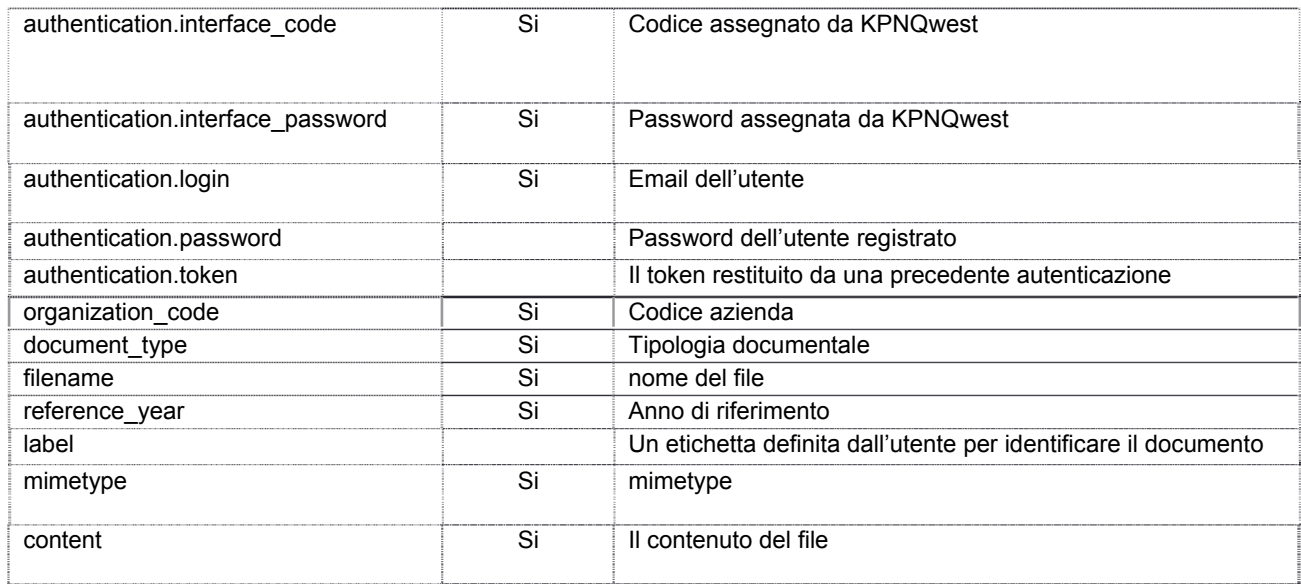

```
200 OK 
{ 
      "status": "OK", 
      "comment": "Spool Uploaded", 
     "job_id": <JOB_ID> 
}
```
"JOB\_ID" è un identificatore univoco del job. Tutti i documenti generati avranno lo stesso job\_id.

# **Errori**

• Spool non archiviato

Errore di sistema durante l'archiviazione dello spool

```
500 Internal Server Error 
{ 
     "status": "SPOOL_NOT_ARCHIVED_DUE_TO_ERROR", 
     "comment": "An error occurred during spool archiving", 
}
```
 Processing other spool - Possibile sovrascrittura di documenti Questo errore è generato se l'elaborazione dello spool genera documenti già presenti nel sistema.

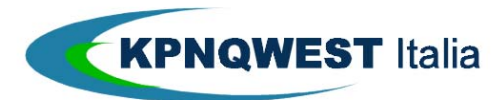

```
500 Internal Server Error 
{ 
     "status": "PROCESSING_OTHER_SPOOL", 
     "comment": "Processing Other Spool", 
}
```
#### 5.4.13 RESEND\_DOCUMENT – NUOVA SPEDIZIONE DI UN DOCUMENTO

## **Azione**

Invio via email/fax/posta di un documento. La nuova destinazione può essere differente (sia come canale che come destinatario) dalla precedente, così un documento già inviato via email può essere rispedito via fax o posta.

### **Richiesta** {

```
 "message_type": "RESEND_DOCUMENT", 
 "version": "1.0", 
 "authentication": <USER AUTHENTICATION>, 
 "organization_code": <ORGANIZATION_CODE>, 
 "document_id": <DOCUMENT_ID>, 
 "fax_number": <FAX_NUMBER>, 
 "email": <EMAIL_ADDRESS>, 
 "address_1": <ADDRESS_1>, 
 "address_2": <ADDRESS_2>, 
 "address_3": <ADDRESS_3>, 
"address 4": <ADDRESS 4>,
 "address_5": <ADDRESS_5>, 
 "zipcode": <ZIPCODE>
```
### **Risposta OK**

}

200 OK

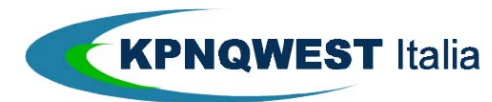

```
{ 
     "status" : "OK", 
     "comment" : "Document resend schedule", 
}
```
# 5.4.14 SETUP\_USER\_CAPABILITIES – SPECIFICA DEI PERMESSI DI UN UTENTE

### **Azione**

Definisce i permessi di un utente. Se l'utente non esiste, viene creato.

## **Richiesta**

```
{ 
     "message_type" : "SETUP_USER_CAPABILITIES", 
     "version" : "1.0", 
     "authentication": <USER AUTHENTICATION>, 
    "user login": <THE USER'S EMAIL>,
     "organization_code": <ORGANIZATION_CODE>, 
    "is_administrator": ( 1 | 0 ),
     "document_type": <DOCUMENT_TYPE>, 
     "filter": <FILTER>, 
     "capabilities" : [ 
         { "name" : ( "CAN_UPLOAD" | "CAN_RESEND" | "CAN_VIEW" | "CAN_DELETE" ) 
}, 
          ... 
     ] 
}
```
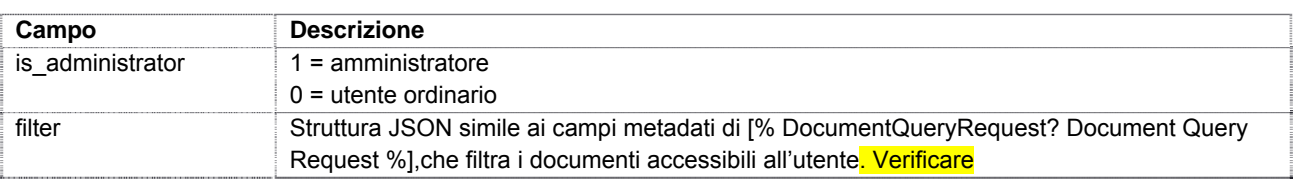

# **Risposta OK**

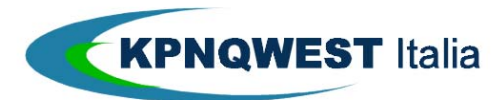

200 OK { "status" : "OK", "comment" : "User capabilities set" }

## 5.4.15 UPLOAD\_SINGLE\_DOCUMENT – UPLOAD DI UN DOCUMENTO

## **Azione**

Upload di un singolo documento.

La richiesta è fatta tramite multipart/form. La seguente tabella illustra i campi utilizzati:

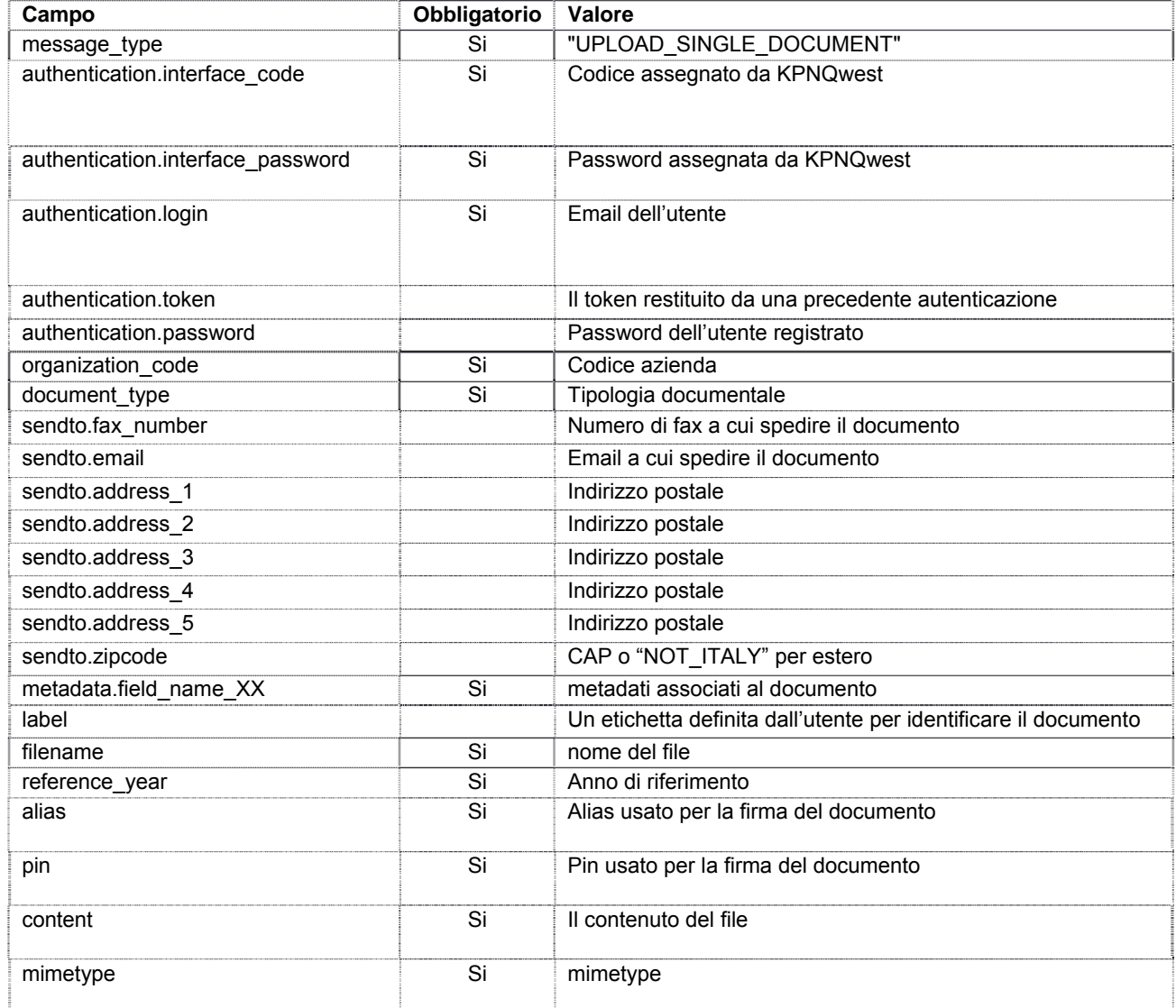

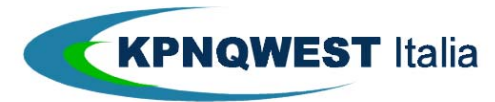

I campi dei metadati (metadata.field\_name\_XX) possono essere di 3 tipi:

- **Interi**: numeri interi
- **Date**: data nel formato **yyy-mm-dd**
- **Stringhe**: stringhe di testo

### **Risposta OK**

```
200 OK
{ 
     "status": "OK", 
     "comment": "Document Uploaded", 
     "document_id": <DOCUMENT_ID>, 
     "warning": ( "NO_WARNING" | "SEQUENCE_VIOLATION" ) 
}
```
Warning ha il valore "SEQUENCE\_VIOLATION" se la numerazione del metadato sequenziale non è consecutiva al precedente upload.

### **Errori**

```
 Metadato stringa troppo lungo 
 422 Unprocessable Entity 
 { 
       "status" : "STRING_METADATA_TOO_LONG", 
       "comment" : "String Metadata <Field Name> too long", 
      "field" : Field Name 
 }
```
Un metadato di tipo stringa è più lungo del massimo consentito (**85 caratteri**)

```
 Metadato Intero non valido 
 422 Unprocessable Entity 
 { 
       "status": "INVALID_INTEGER_METADATA", 
       "comment": "Invalid Integer metadata <FIELD_NAME>", 
       "field": <FIELD_NAME>
```
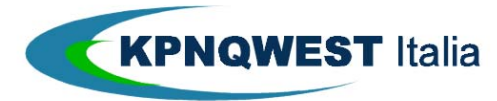

}

Un metadato di tipo intero non è valido (troppe cifre o caratteri non numerici)

```
 Metadato Data non valido 
 422 Unprocessable Entity 
 { 
       "status": "INVALID_DATE_METADATA", 
       "comment": "Invalid Date metadata <FIELD_NAME>", 
       "field": <FIELD_NAME> 
 }
```
Un metadato di tipo data non è valido

Metadato mancante

```
422 Unprocessable Entity 
{ 
     "status" : "MISSING_REQUIRED_METADATA", 
     "comment" : "Missing required metadata: (<LIST OF FIELD_NAME>)", 
     "fields" : [<FIELD_NAME>] 
}
```
Un metadato obbligatorio non è stato definito.

### 5.4.16 UPLOAD\_SPOOL – UPLOAD DI UN FILE TESTUALE

# **Azione**

Upload di un file testuale di spool, contenente uno o più documenti La richiesta è fatta tramite multipart/form. La seguente tabella illustra i campi utilizzati:

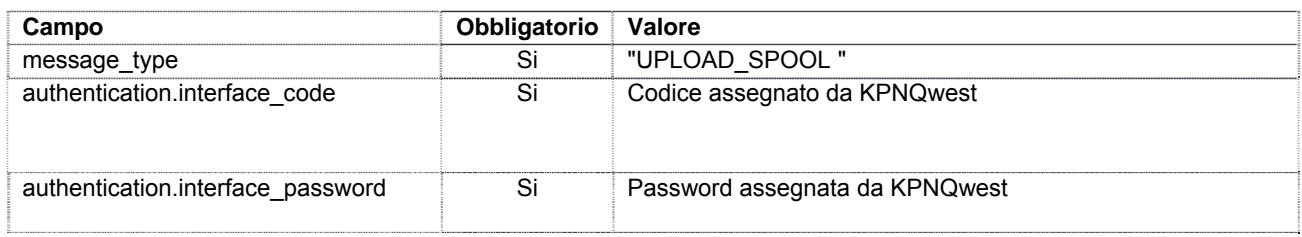

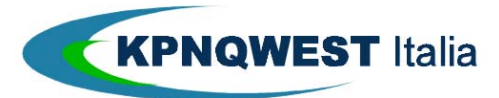

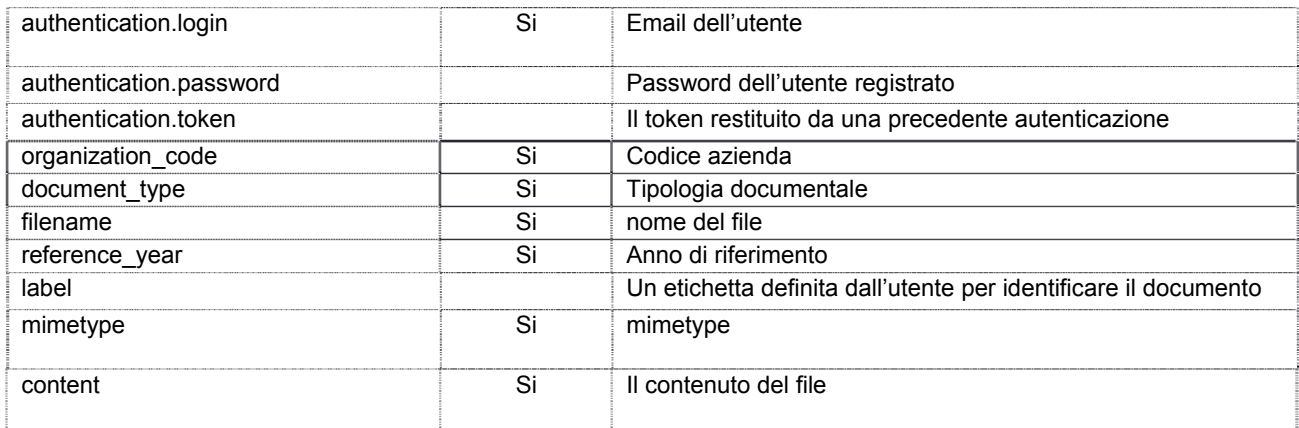

```
200 OK 
{ 
      "status": "OK", 
      "comment": "Spool Uploaded", 
      "job_id": <JOB_ID> 
}
```
"JOB\_ID" è un identificatore univoco del job. Tutti i documenti generati avranno lo stesso job\_id.

### **Errori**

Spool non archiviato

Errore di sistema durante l'archiviazione dello spool

```
500 Internal Server Error 
{ 
     "status": "SPOOL_NOT_ARCHIVED_DUE_TO_ERROR", 
     "comment": "An error occurred during spool archiving", 
}
```
 Processing other spool - Possibile sovrascrittura di documenti Questo errore è generato se l'elaborazione dello spool genera documenti già presenti nel sistema.

500 Internal Server Error

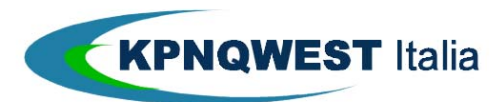

```
{ 
   "status": "PROCESSING_OTHER_SPOOL", 
   "comment": "Processing Other Spool", 
}
```
## 5.4.17 USER\_AUTHENTICATION – AUTENTICAZIONE DELL'UTENTE

### **Azione**

Usata come prima richiesta, genera un token che identifica la sessione e può essere utilizzato in tutte le successive richieste.

### **Richiesta**

{

```
 "message_type" : "USER_AUTHENTICATION", 
     "version" : "1.0" 
     "interface_code": <THE INTERFACE CODE ASSIGNED BY KPNQWEST> 
     "interface_password": <THE INTERFACE PASSWORD ASSIGNED BY KPNQWEST> 
     "login": <LOGIN>, 
     "password": <PASSWORD> 
}
```
Login e password possono essere inviate come plain-text, poiché si utilizza una connessione sicura https.

### **Risposta OK**

```
200 OK 
{ 
      "status" : "OK", 
      "comment" : "User Authenticated", 
      "token" : <TOKEN> 
}
```
"TOKEN" è da utilizzare nelle successive richieste per identificare la sessione.

#### 5.4.18 USER\_INFORMATION – INFORMAZIONI SULL'UTENTE

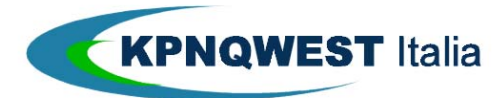

## **Azione**

Restituisce le aziende e le tipologie documentali a cui l'utente può accedere.

### **Richiesta**

{

```
 "message_type": "USER_INFORMATION", 
     "version": "1.0", 
     "authentication": <USER AUTHENTICATION> 
}
```
# **Risposta OK, user Information:**

```
{
      "status" : "OK",
      "comment" : "User Information",
      "user" : {
           "name": <USER NAME>,
            "organization": <USER ORGANIZATION, THIS DATA IS INDEPENDENT FROM THE PERMISSIONS>,
           "user_email": <USER EMAIL, THIS DATA IS INDEPENDENT FROM THE PERMISSIONS>
      },
      "organizations": [
            {
                  "code": <ORGANIZATION_CODE>,
                  "name": <ORGANIZATION_NAME>,
                  "email": <ORGANIZATION_EMAIL>,
                  "is_administrator": ( 1 | 0 )
                 "document_types": [ 
\{ "code": <DOCUMENT_TYPE>
                            "filter": <FILTER >,
                             "capabilities": [
                                  { "name" : ( "CAN_UPLOAD" | "CAN_RESEND" | "CAN_VIEW" | "CAN_DELETE" ) },
 ...
\mathbf{I}, \mathbf{I}, \mathbf{I}, \mathbf{I}, \mathbf{I}, \mathbf{I}, \mathbf{I}, \mathbf{I}, \mathbf{I}, \mathbf{I}, \mathbf{I}, \mathbf{I}, \mathbf{I}, \mathbf{I}, \mathbf{I}, \mathbf{I}, \mathbf{I}, \mathbf{I}, \mathbf{I}, \mathbf{I}, \mathbf{I}, \mathbf{I},
```
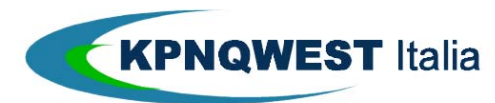

```
 "definition": {
                              "description": <DESCRIPTION>,
                              "to_send": ( 1 | 0 ),
                              "archiving_action": ( "ARCHIVE" | "CONSERVE" | "NONE" )
                              "sending": {
                                  "letter_color": ( "BW" | "COLOR" ),
                                  "letter_print_both_sides": ( 1 | 0 ),
                                  "letter_type": ( "MASSIVE" | "PRIORITY" ),
                                  "email_from": <EMAIL_FROM ADDRESS>,
                                  "email_from_name": <EMAIL_FROM NAME>,
                                  "email_subject": <EMAIL_SUBJECT>,
                                  "email_body": <EMAIL_BODY>, 
                                  "fpa_country": <COUNTRY>, 
                                  "fpa_code": <CODE>, 
, and the contract of \} , and \} , and \{ "archiving": {
                                  "metadata": [
 {
                                            "name": <FIELD_NAME>,
                                           "optional": (1 | 0),
                                            "type": ( "STRING" | "DATE" | "INTEGER" ),
                                            "is_sequential_value": ( 1 | 0 ),
                                            "is_preservation_date": ( 1 | 0 ),
\} , and the contract of \} ,
 ...
\mathbf{1}, \mathbf{1}, \mathbf{1}, \mathbf{1}, \mathbf{1}, \mathbf{1}, \mathbf{1}, \mathbf{1}, \mathbf{1}, \mathbf{1}, \mathbf{1}, \mathbf{1}, \mathbf{1}, \mathbf{1}, \mathbf{1}, \mathbf{1}, \mathbf{1}, \mathbf{1}, \mathbf{1}, \mathbf{1}, \mathbf{1}, \mathbf{1},  "error": ( "SYSTEM_BAD_CREDENTIALS" | "GENERIC_ERROR" | 
"NOT_CONFIGURED" )
 }
 }
                    },
                    ...
```
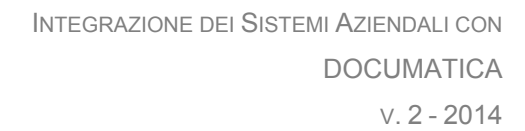

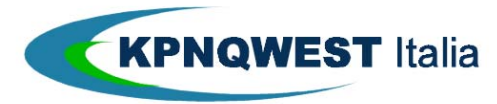

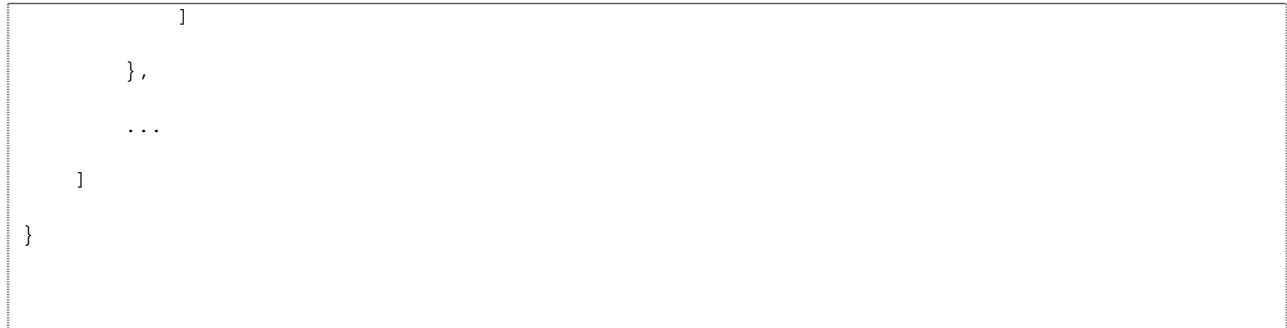

- organizations.document\_types.definition.filter: filtro impostato in [% SetupUserCapabilities? Setup User Capabilities %]
- organizations.document\_types.definition.capabilities.name: i permessi assegnati all'utente sulla tipologia documentale
- organizations.document\_types.definition. archiving\_action: modalità di gestione della tipologia documentale:
	- o "ARCHIVE": la tipologia documentale può avere metadati, sarà archiviata ma non conservata
	- o "CONSERVE": la tipologia documentale ha metadati, e sarà conservata
	- o "NONE": la tipologia documentale non ha metadati, e non sarà conservata

# 5.4.19 USER\_LIST – UTENTI ABILITANTI

# **Azione**

Restituisce l'elenco degli utenti abilitati al servizio. La chiamata è accessibile solo all'amministratore.

# **Richiesta** {

```
 "message_type": "USERS_LIST", 
 "version": "1.0", 
 "authentication": <USER AUTHENTICATION>, 
 "filter": [ 
     { 
          "field_name": "user_email", 
          "operation": 'MATCH', 
          "value1": <USER EMAIL> 
     }, 
 ], 
 "order_by": [], 
 "paging": {
```
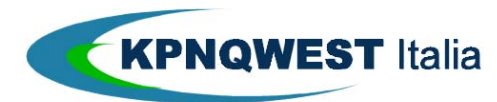

```
 "start": <START INDEX, FIRST ELEMENT IS 0> 
    "count": < COUNT MAX 100>
 }
```
- filter: filtra gli utenti da elencare; al momento è utilizzabile solo l'email degli utenti.
- order\_by: specifica l'ordinamento dell'elenco; al momento non è implementato

### **Risposta OK, user List:**

}

```
{
    "status": "OK",
    "comment": "Users List",
    "rows_count": <TOTAL NUMBER OF ROWS>,
     "users": [
        "user" : {
            "name": <USER NAME>,
            "organization": <USER ORGANIZATION, THIS DATA IS INDEPENDENT FROM THE PERMISSIONS>,
            "user_email": <USER EMAIL, THIS DATA IS INDEPENDENT FROM THE PERMISSIONS>
        },
        "organizations": [
\{ "code": <ORGANIZATION_CODE>,
                "name": <ORGANIZATION_NAME>,
                "email": <ORGANIZATION_EMAIL>,
                "is_administrator": ( 1 | 0 )
                "document_types": [ 
\{ "code": <DOCUMENT_TYPE>
                        "filter": <FILTER >,
                        "capabilities": [
                            { "name" : ( "CAN_UPLOAD" | "CAN_RESEND" | "CAN_VIEW" | "CAN_DELETE" 
) },
 ...
```
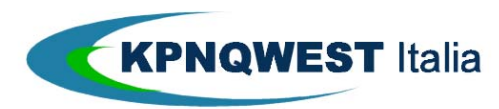

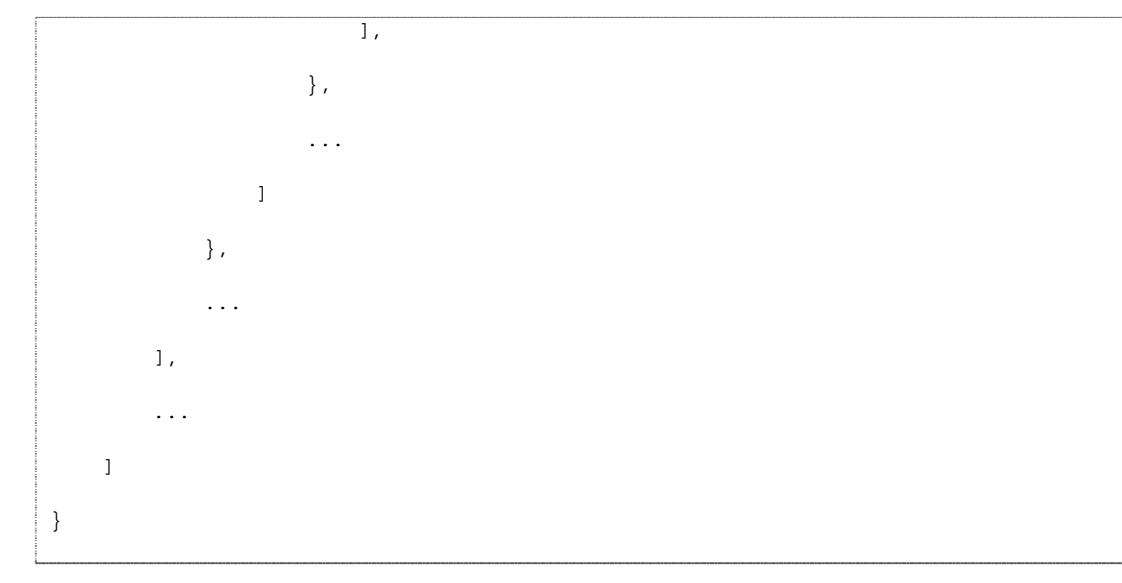

5.4.20 CHANGE\_PIN – CAMBIO PIN

# **Azione**

Sostituisce il Pin dell'utente.Questa Api non è necessaria, a meno di problemi di sicurezza.

### **Richiesta**

```
{ 
 "message_type": "CHANGE_PIN", 
   "version": "1.0", 
   "authentication": <USER AUTHENTICATION>, 
   "organization_code": <ORGANIZATION_CODE>, 
 "alias" : <THE ALIAS ASSOCIATED TO A CERTIFICATE>, 
 "old_pin" : <THE OLD PIN ASSOCIATED TO AN ALIAS>, 
 "new_pin" : <THE NEW PIN ASSOCIATED TO AN ALIAS> 
}
```
- filter: filtra gli utenti da elencare; al momento è utilizzabile solo l'email degli utenti.
- order by: specifica l'ordinamento dell'elenco; al momento non è implementato

#### **Risposta OK, user List:**

```
200 OK 
{ 
    "status": "OK", 
    "comment": "Document Deleted" 
}
```
### **Errori**

Utente non trovato

```
404 Not Found 
{ 
   "status": "UNKNOWN_USER",
```
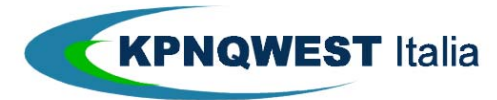

}

"comment": "Unknown User"

Errato Alias o Pin

```
401 Unauthorized 
{ 
   "status" : "BAD_ALIAS_OR_PIN", 
 "comment" : "Bad alias or pin" 
}
```
# 5.4.21 DOWNLOAD\_LOT\_ISO – DOWNLOAD DI UN LOTTO ISO

# **Azione**

Scarica un lotto ISO identificato da un codice lotto.

### **Richiesta**

```
{ 
   "message_type": "DOWNLOAD_LOT_ISO", 
   "version": "1.0", 
   "authentication": <AUTHENTICATION>, 
   "organization_code": <ORGANIZATION_CODE>, 
   "document_type": <DOCUMENT_TYPE>, 
   "lot_code" : <LOT_ID> 
}
```
#### **Risposta OK, user List:**

200 OK ISO FILE

5.4.22 DOWNLOAD\_LOT\_PKG – DOWNLOAD DI UN LOTTO PKG (SUPERIMPRONTA)

### **Azione**

Scarica un lotto PKG in base alla richiesta delle classi documentali.

#### **Richiesta**

{ "message\_type": "DOWNLOAD\_LOT\_PACKAGE", "version": "1.0", "authentication": <USER AUTHENTICATION>, "organization\_code": <ORGANIZATION\_CODE>,

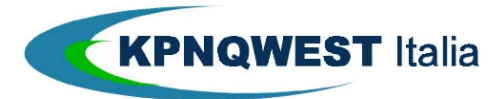

 "reference\_year" : <year>, "document\_type\_list" : [ <DOCUMENT\_TYPE>, ... ]

### **Risposta OK, user List:**

200 OK PKG FILE

}

5.4.23 EVENT\_LOG\_QUERY – RICERCA DI UN EVENTO

# **Azione**

Recupero di un evento sulla base di specifici parametri di ricerca.

Nota: poiché l'indicizzazione degli eventi avviene in elastic search e viene mostrato un certo tempo dopo che l'evento si è generato nel sistema.

#### **Richiesta**

```
{ 
   "message_type": "LOG_QUERY", 
   "version": "1.0", 
   "authentication": <AUTHTENTICATION>, 
   "organization_code": <ORGANIZATION_CODE>, 
   "document_type": <DOCUMENT_TYPE>, 
   "any": [ "testo libero" 
   ], 
   "data": [ 
      // For Date Fields 
      { 
       "field_name": ,
        "operation": ( "BETWEEN" | "MATCH" ), 
        "value1": , 
        "value2": 
      }, 
     // For String Fields 
      { 
        "field_name": , 
        "operation": "MATCH", 
        "value1": 
      }, 
      ... 
   ], 
   "info": [
```
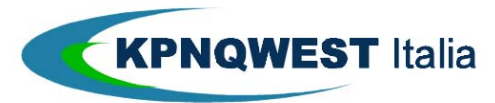

INTEGRAZIONE DEI SISTEMI AZIENDALI CON DOCUMATICA  $V. 2 - 2014$ 

```
 // For Date Fields 
   { "field_name": ,
      "operation": ( "BETWEEN" | "MATCH" ), 
      "value1": , 
      "value2": 
    }, 
   // For String Fields 
    { 
      "field_name": , 
      "operation": "MATCH", 
      "value1": 
    }, 
   // For Non-negative Integer Number Fields 
    { 
      "field_name": , 
      "operation": ( "BETWEEN" | "MATCH" ), 
      "value1": , 
      "value2": 
    }, 
    ... 
 ], 
 "order_by" : [ 
    { 
      "section_name": ( "senddata" | "documentdata" 
     | "metadata" ), 
      "field_name": , 
      "type": ( "ASC" | "DESC" ) 
    }, 
   ... 
 ], 
 "paging" : { 
   "start" : , 
  "count" : 
 }
```
In field name di info si possono specificare i seguenti nomi:

document\_type String il codice che individua la classe documentale

}

creation\_date String and a creazione dell'evento. In formato AAAA-<br>MM-GG

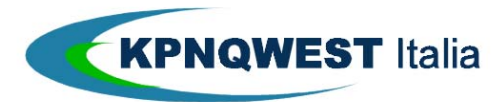

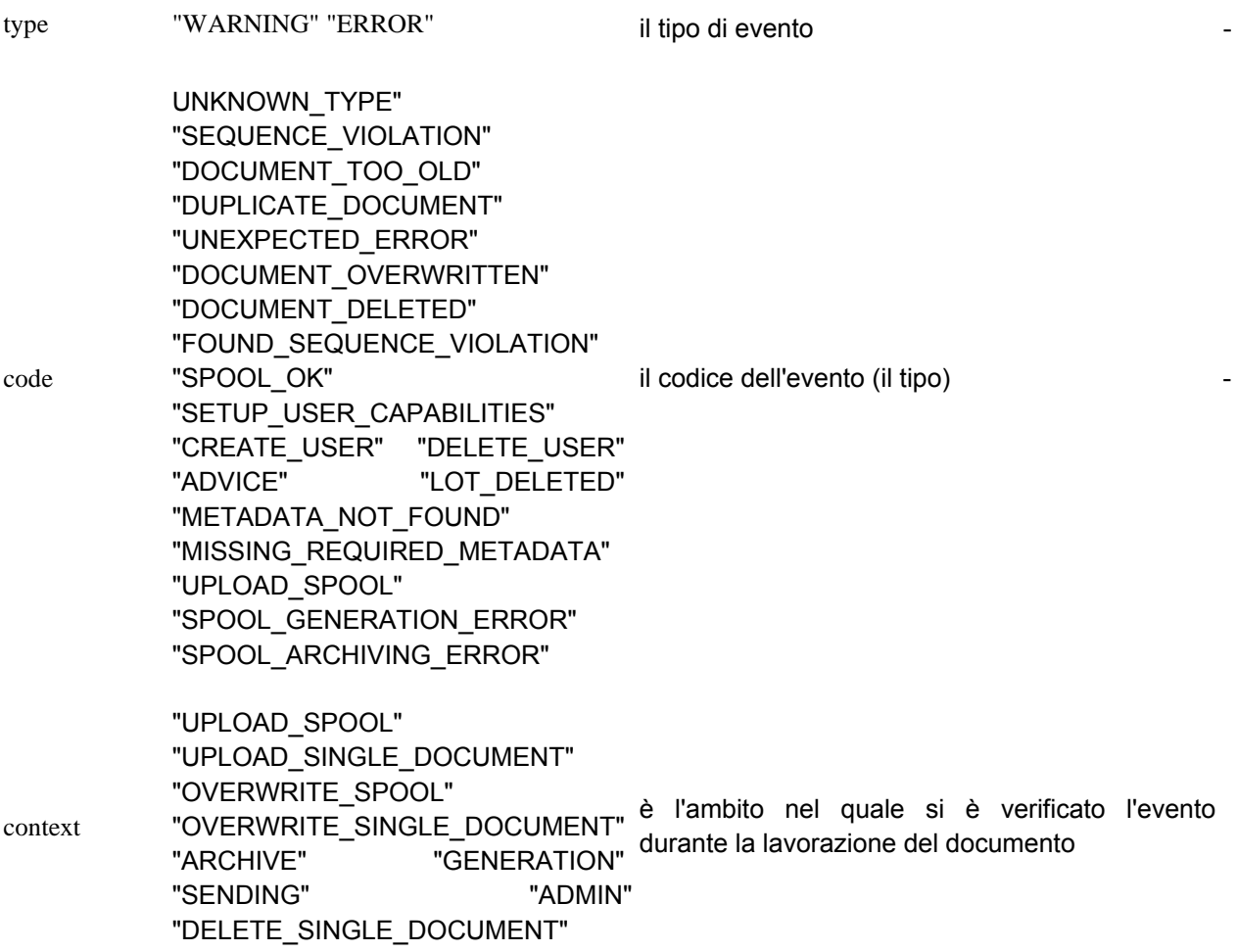

I campi data devono essere nel formato **yyyy-mm-dd**. Per tali campi le ricerche possibili sono 2:

- **ricerca in una data specifica**: "OPERATION" deve essere "MATCH" e "value1" contiene la data da ricercare
- **ricerca in un intervallo**: "OPERATION" deve essere "BETWEEN" e "value1" e "value2" i due estremi dell'intervallo di date

Le ricerche sui campi interi positivi utilizzano "value1" e "value2", che sono decimali, e si possono avere 2 casi:

- **ricerca in un valore specifico**: "OPERATION" deve essere "MATCH" e "value1" contiene il valore da ricercare
- **ricerca in un intervallo**: "OPERATION" deve essere "BETWEEN" e "value1" e "value2" i due estremi dell'intervallo numerico

Le ricerche sui campi testuali utilizzano "value1" che può contenere "\*" e "?" e "OPERATION" deve essere "MATCH"

Nel caso sia necessario ricercare una stringa precisa è necessario scriverla fra doppi apici (ricordarsi che in json i doppi apici vanno indicati come '\"')

#### **Risposta OK, user List:**

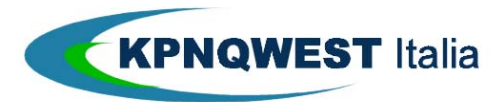

INTEGRAZIONE DEI SISTEMI AZIENDALI CON DOCUMATICA V. 2 - 2014

```
200 OK
{ 
    "status": "OK", 
    "comment": "Log Query Results", 
    "rows_count": , 
    "rows": [ 
           <EVENT_DATA>, ... 
    ] 
}
```